# **CLUSTERPRO** の **MIRACLE System Savior** バックアップ検証報告書

MIRACLE System Savior を使用した CLUSTERPRO 環境のシステムバックアップ/リカバリ検証報告書

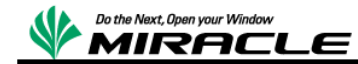

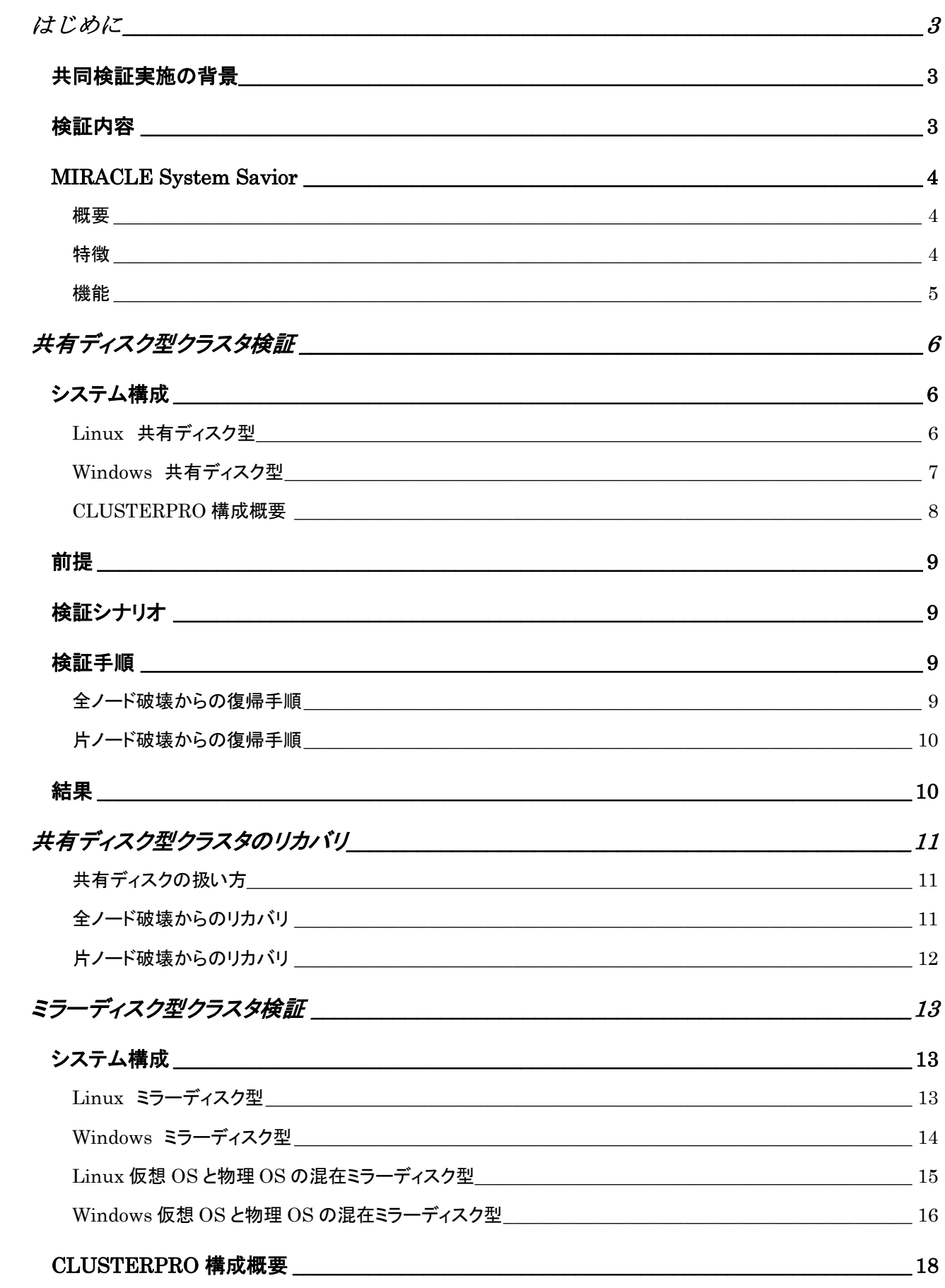

1 ミラクル・リナックス株式会社

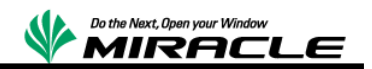

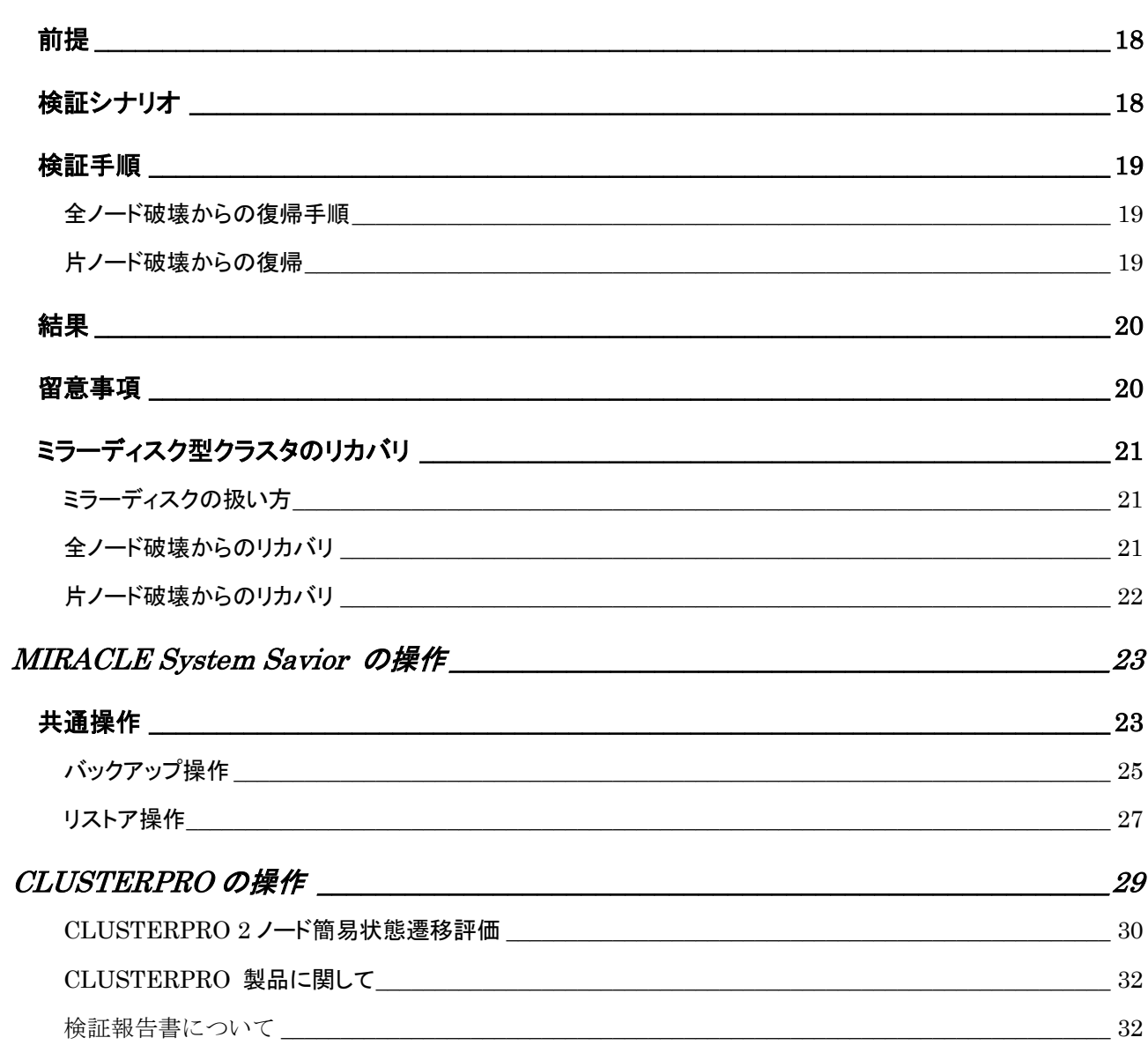

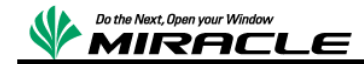

# <span id="page-4-0"></span>はじめに

本書は、日本電気株式会社の協力の元、ミラクル・リナックス社で、CLUSTERPRO クラスタシス テムを MIRACLE System Savior でシステムバックアップおよびリストアの共同検証を実施した 報告書である。

### <span id="page-4-1"></span>共同検証実施の背景

システムバックアップは、システムが障害で破壊された場合、システムの早期復旧のために必要 不可欠なソリューションである。しかし、従来の多くのシステムバックアップソフトウェアでは、エン タープライズ環境で一般的に活用されているテクノロジーに対して、技術的に対応していないと いう問題があった。

主に必要となる対応は、以下である。

- クラスタソフトウェア対応
- FC マルチパス対応
- SANBoot 対応
- 仮想化プラットフォーム上でのシステムバックアップ対応

そのため、これらの問題を解決するため、日本電気株式会社とミラクル・リナックス社で協力し、 共同検証を実施し、技術的な問題がないことを確認することとした。

そのソリューション開発に必要となる検証作業は、以降で説明する項目となる。

### <span id="page-4-2"></span>検証内容

CLUSTERPRO を使用して PostgreSQL データベースのクラスタ環境を構成したシステムにお いて、ハードウェア障害を想定し、MIRACLE System Savior を使用したシステムバックアップ/リ ストアによって、クラスタシステムが正常に復帰できることを検証する。

- 共有ディスク型クラスタ検証
- ミラーディスク型クラスタ検証

これらの検証で実施する MIRACLE System Savior および CLUSTERPRO の操作手順は、ど ちらの検証でも、同じとなるために、後半にまとめて記述する。

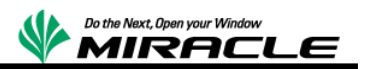

### <span id="page-5-0"></span>**MIRACLE System Savior**

#### <span id="page-5-1"></span>概要

MIRACLE System Savior(以下 MSS)は、複雑化するエンタープライズ環境向け IT システムに おいて、日本 HP テクニカルコンサル部隊の協力を受け、ミラクル・リナックス社がシステムバック アップとして必要となる機能を開発・実装したシステムバックアップソフトウェアである。システム バックアップとは、OS 全体のバックアップを意味し、ハードウェア障害時に備え、障害が発生した 場合、早期の回復実現を図ることが主要な目的になる。

#### <span id="page-5-2"></span>特徴

MSS は、エンタープライズ IT 環境において、必要となる最新のテクノロジーを活用した、複雑な システム環境を確実にバックアップ、リカバリすることに重点をおいた製品である。エンタープライ

ズ IT 環境では、多機能で あるが、複雑なシステム 環境をバックアップできな いことよりも、たくさんの機 能は存在しなくとも、確実 にそれらの環境をバック アップし、リカバリできるこ とが求められる。

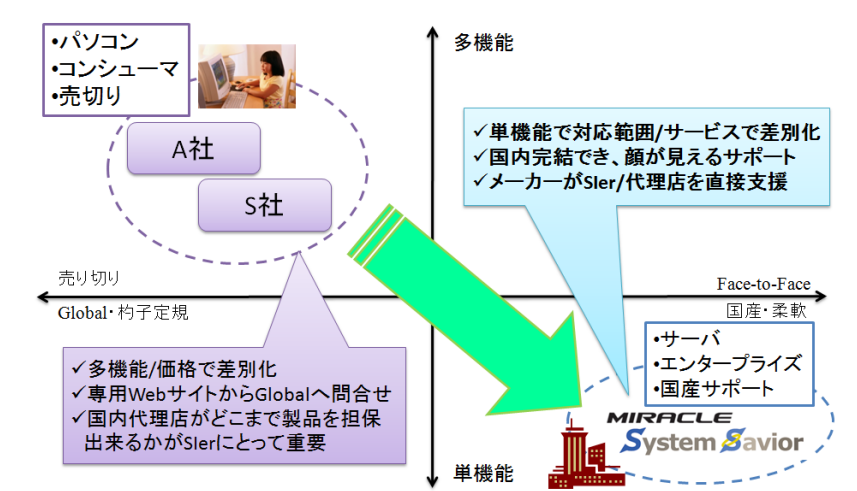

#### また、製品として機能だけ

でなく、エンタープライズユーザが安心して使用できるように、24 時間 356 日サポートおよびシス テムの長期保守の提供が必要となる。

#### 複雑なシステムに対応

FC マルチパス、SANBoot 構成、仮想 I/O テクノロジー

Linux, Windows, VMwareESX, Hyper-V, XenServer, KVM に対応

#### 充実で安心のサポート

- ✔ 国内完結のサポート体制
- 販売期間 5 年、最長サポート期間 7 年
- 平日サポート、24 時間サポート、複数年サポート(1,3,5 年)の提供

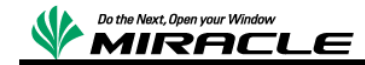

### 柔軟なデバイスドライバの対応

- ✔ ドライバディスク読み込み機能
- ✔ ドライバ自体の製品への組込み対応

#### <span id="page-6-0"></span>機能

MSS では、サーバを停止した状態で、Linux ベースの専用ライブ CD でブートし、静的にバックア ップ/リストアを行う。バックアップ保存先は、ローカルディスク、Windows 共有、NFS サーバ、 USB ストレージなどが指定できる。

バックアップ対象は、NTFS, FAT, ext2,ext3,ext4, VMFS ネイティブ対応であり、使用ブロックの みバックアップ/リストアの対象とする。

また、シンプルな CUI メニューの単純操作の実現により、HP Integrated Lights-Out などのリ モート管理ソフトから確実な操作が可能となっている。

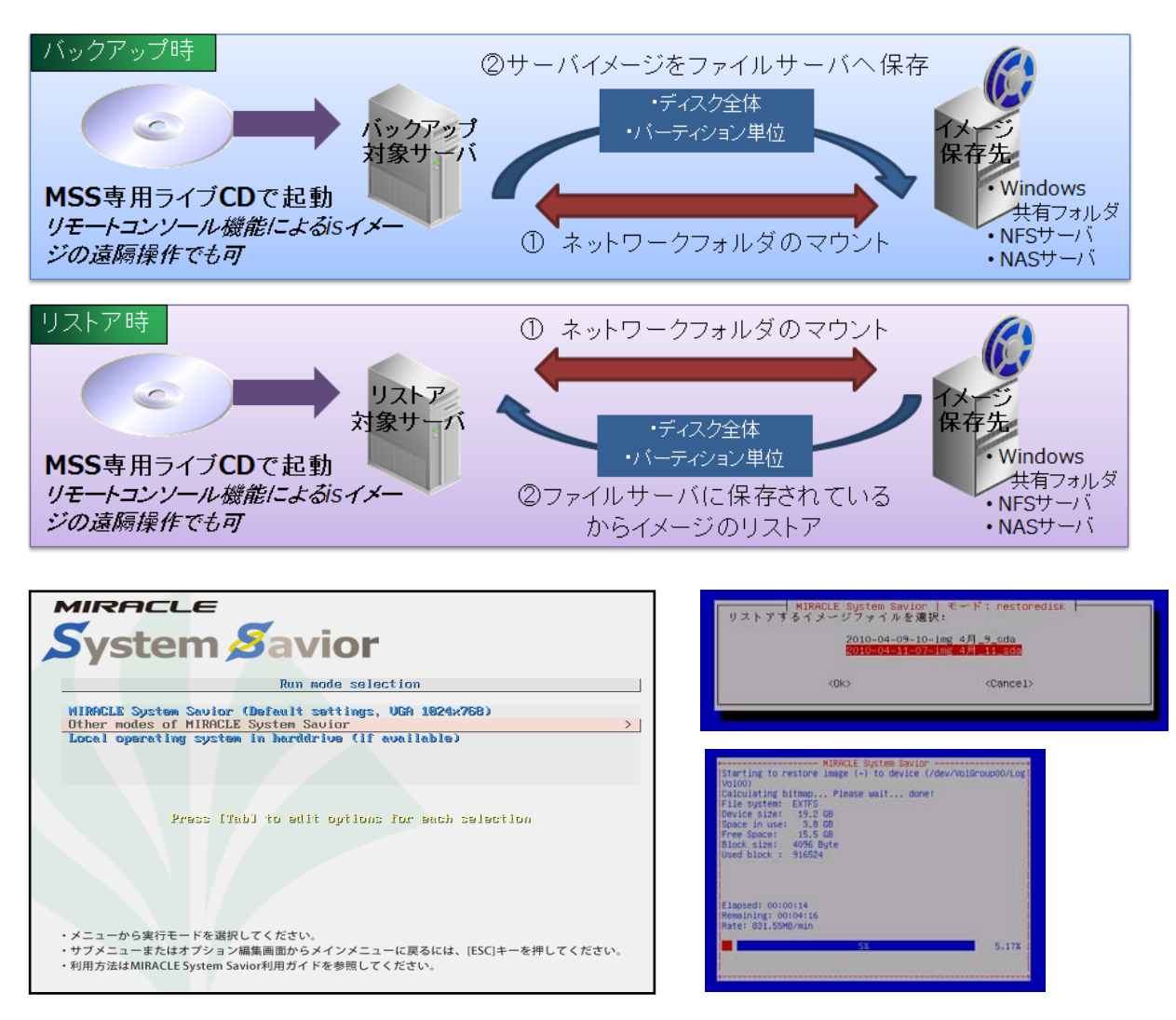

5 ミラクル・リナックス株式会社

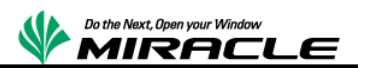

# <span id="page-7-0"></span>共有ディスク型クラスタ検証

# <span id="page-7-1"></span>システム構成

以下のシステム構成について検証を実施する。

# <span id="page-7-2"></span>**Linux** 共有ディスク型

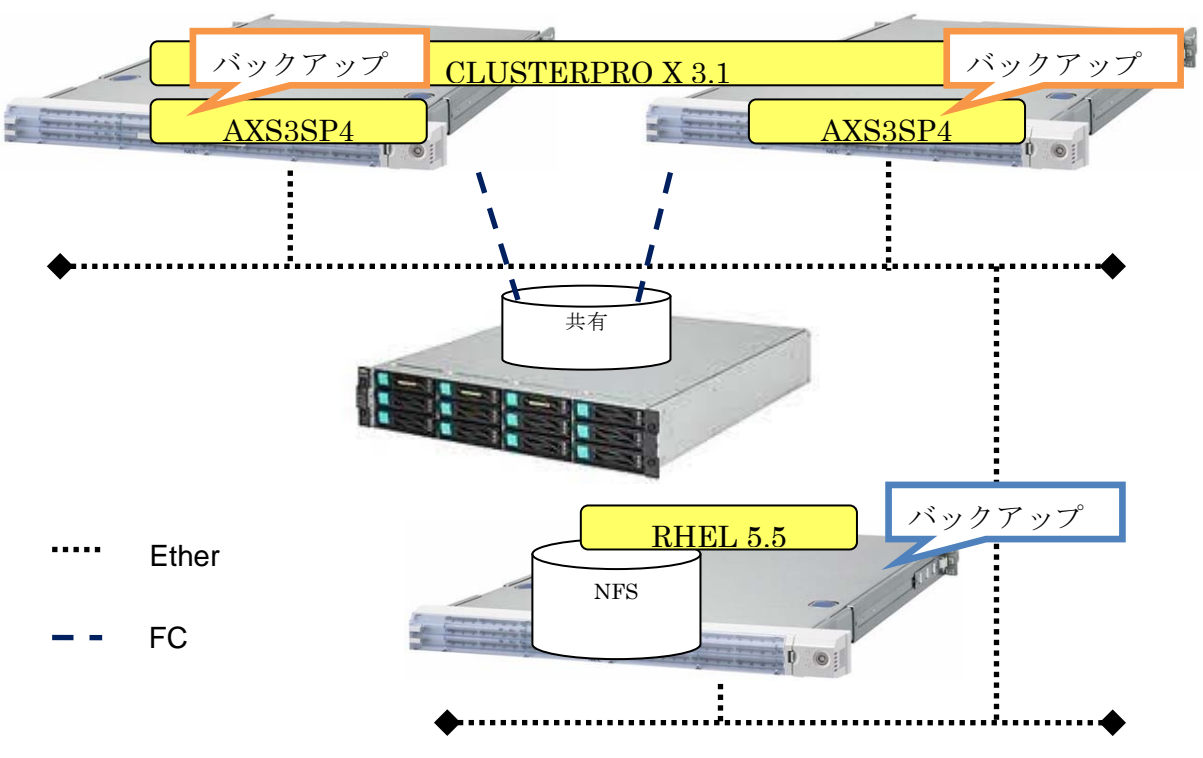

# バックアップ元構成

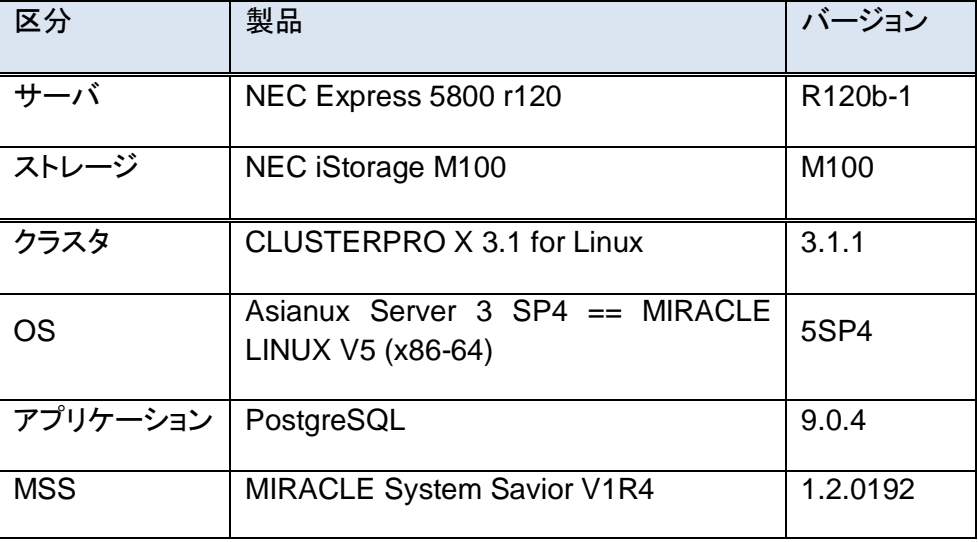

ミラクル・リナックス株式会社 6

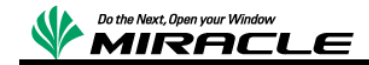

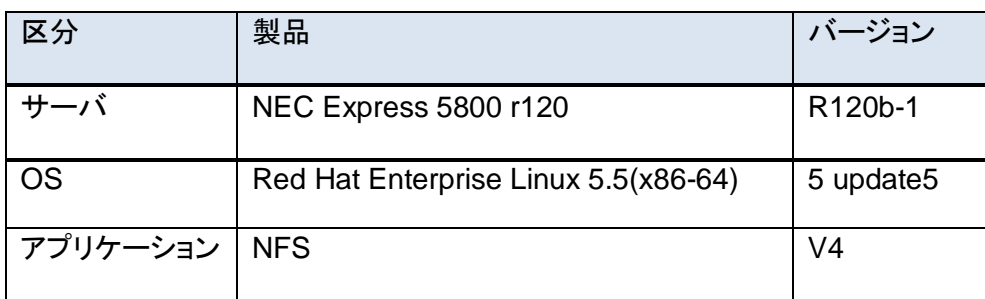

### <span id="page-8-0"></span>**Windows** 共有ディスク型

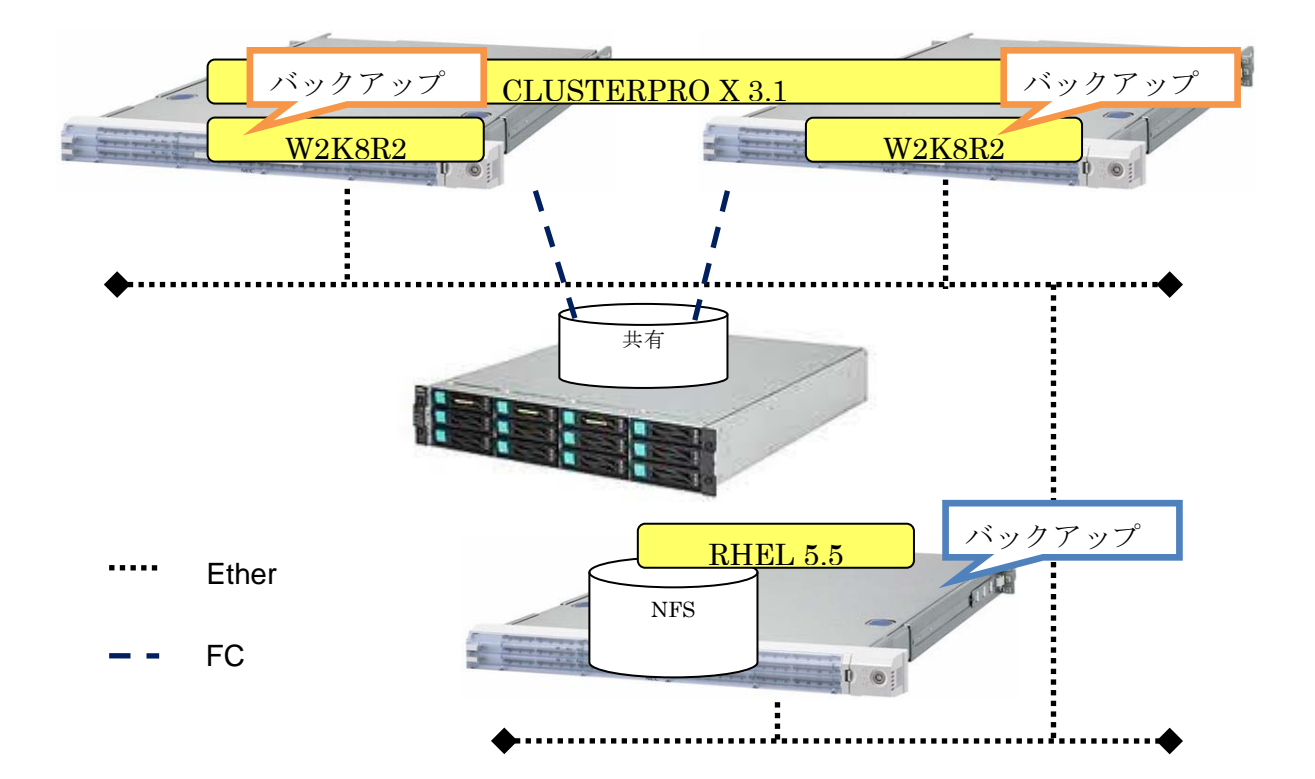

バックアップ元構成

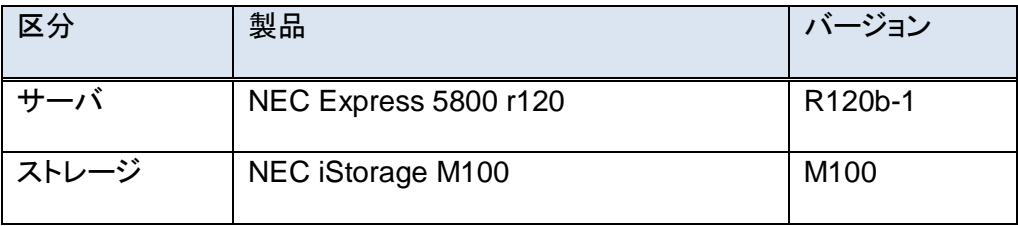

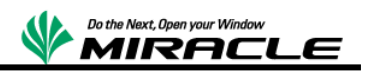

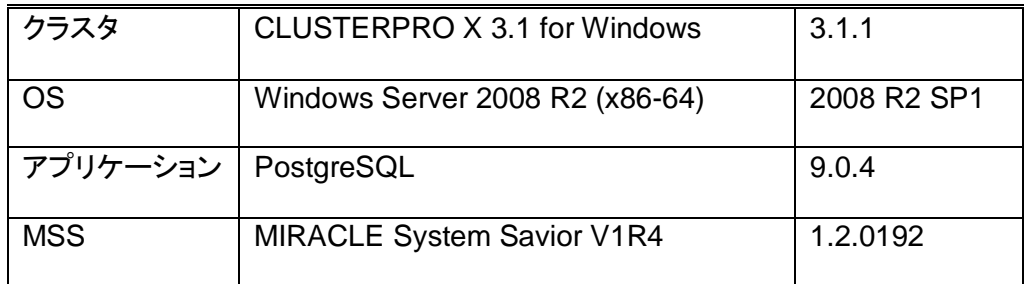

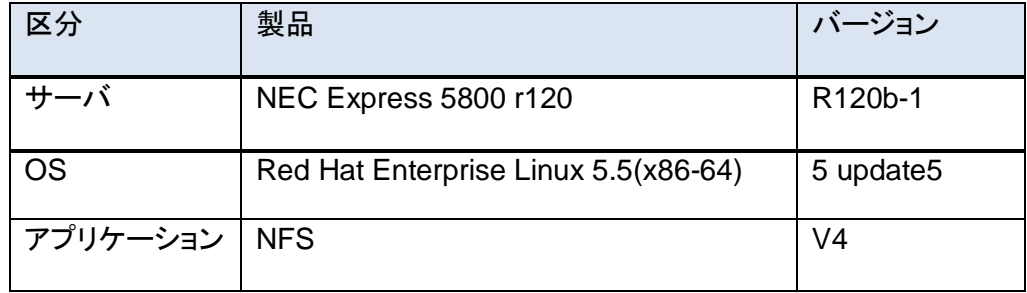

# <span id="page-9-0"></span>**CLUSTERPRO** 構成概要

CLUSTERPRO のリソース構成は Linux、Windows 共通で以下とする。

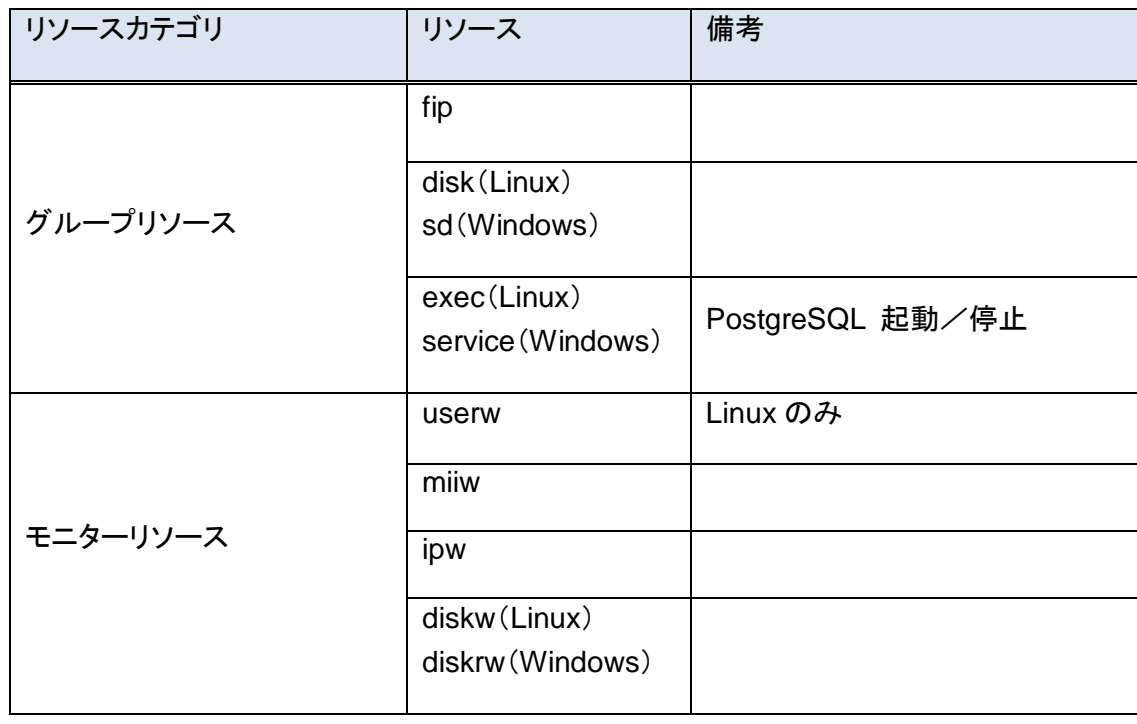

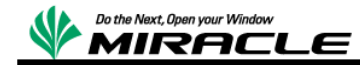

# <span id="page-10-0"></span>前提

以下の前提で検証を実施するものとする。

- 共有ディスク型の場合、共有ディスク上のデータはシステムバックアップの対象としない。
- ✔ リストア前後で同型ハードウェア、同サイズディスクの環境とする。
- ✔ リストア前後でクラスタ構成情報の変更はしない。

### <span id="page-10-1"></span>検証シナリオ

以下の 2 シナリオについて、それぞれの環境で検証する。

- ① 全ノード破壊からの復帰
- ② 片ノード破壊からの復帰

## <span id="page-10-2"></span>検証手順

検証シナリオについて、それぞれ以下の手順で検証する。各手順の詳細は MSS については 「[MIRACLE System Savior](#page-23-1) の操作」、CLUSTERPRO については「[CLUSTERPRO](#page-30-0)の操作」で それぞれ記述する。

### <span id="page-10-3"></span>全ノード破壊からの復帰手順

- ① クラスタシステム停止(両系 OS 正常停止)
- ② MSS による両系オフライン・バックアップ実施
- ③ クラスタシステム起動
- ④ 現用系ノードで PostgreSQL データベース更新(テーブル作成:test0)
- ⑤ クラスタシステム異常停止(両系 OS リセット)

---------------- 同機種ハードウェアへ入れ替え ----------------

### ⑥ MSS による両系オフライン・リストア実施

- ⑦ 両ノード OS 起動確認
- ⑧ クラスタ正常復帰確認
- ⑨ PostgreSQL データベースのデータ確認(test0 が存在する)
- ⑩ CLUSTERPRO 2 ノード簡易状態遷移評価を実施
- 9 ミラクル・リナックス株式会社

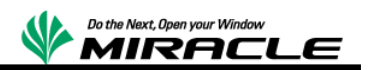

### <span id="page-11-0"></span>片ノード破壊からの復帰手順

- ① クラスタシステム停止(両系 OS 正常停止)
- ② MSS による両系オフライン・バックアップ実施
- ③ クラスタシステム起動
- ④ 現用系ノードで PostgreSQL データベース更新(テーブル作成:test1)
- ⑤ 現用系ノード停止(現用系 OS リセット)、フェイルオーバー発生(サービス継続)
- ⑥ (新)現用系ノードで PostgreSQL データベース更新(テーブル作成:test2)

---------------- 同機種ハードウェアへ入れ替え ----------------

- ⑦ MSS による(旧)現用系ノードでオフライン・リストア実施
- ⑧ (旧)現用系ノードで OS 起動確認
- ⑨ クラスタ正常復帰確認
- ⑩ PostgreSQL データベースのデータ確認(test1,test2 が存在する)
- ⑪ CLUSTERPRO 2 ノード簡易状態遷移評価を実施

### <span id="page-11-1"></span>結果

検証結果を以下にまとめる。

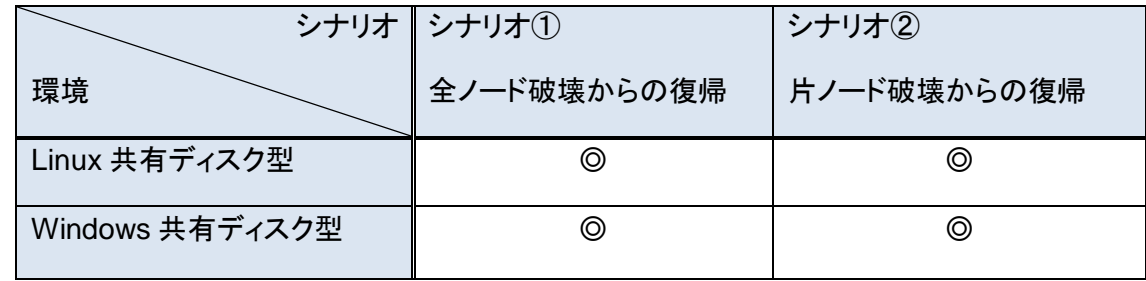

◎:問題なくクラスタノードが復帰できたことを示す。

# <span id="page-12-0"></span>共有ディスク型クラスタのリカバリ

ここでは MSS を使用し、共有ディスク型クラスタのリカバリを行う場合の流れを記述する。

#### <span id="page-12-1"></span>共有ディスクの扱い方

共有ディスクには、フェイルオーバー発生時に待機系ノードへ引き継ぐアプリケーションなどのユ ーザーデータを格納する。これらはサービスにより日々更新されるデータであるためMSSとは別 のバックアップ方法で、バックアップを取得することを推奨する。

### <span id="page-12-2"></span>全ノード破壊からのリカバリ

全ノード破壊からリカバリする場合は、クラスタノードの代替筐体を用意し、MSS で取得したバッ クアップを用いて代替筐体へリストアする。また、その際に共有ディスク上のデータも破損が存在 しないことを確認するか、リカバリを行う必要がある。具体的な流れは以下となる。

- ① 代替筐体を用意する。 代替筐体は使用していたノード筐体と、同型・同構成のハードウェアであることが望ましい。 特に、ディスク周りの構成が異なる場合は、MSS によるリストアが失敗する場合がある。
- ② 代替ノードに対して MSS を使用してリストアを行う。 MSS でのリストア手順は「[MIRACLE System Savior](#page-23-1) の操作」を参照。
- ③ 共有ディスク上のデータを復元する。 共有ディスク上のデータをバックアップしている場合は、バックアップからリカバリする。共 有ディスク上のデータに破損がなくリカバリの必要がない場合は、本工程をスキップする。
- ④ システムの動作確認を行う。 アプリケーションなどは個別に動作確認が必要となる。

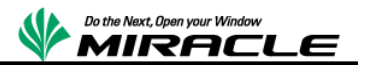

### <span id="page-13-0"></span>片ノード破壊からのリカバリ

片ノード破壊からリカバリする場合は、クラスタノードの代替筐体を用意し、MSS で取得したバッ クアップを用いて代替筐体へリストアする。共有ディスク上のデータは、破壊されたクラスタノード とは別のクラスタノードにフェイルオーバーしているため、共有ディスクに対しての操作は不要と なる。

具体的な流れは以下となる。

- ① 代替筐体を用意する。 代替筐体は使用していたノード筐体と、同型・同構成のハードウェアであることが望ましい。 特にディスク周りの構成が異なる場合は、MSS によるリストアが失敗する場合がある。
- ② 代替ノードに対して MSS を使用してリストアを行う。 MSS でのリストア手順は「[MIRACLE System Savior](#page-23-1) の操作」を参照。
- ③ システムの動作確認を行う。

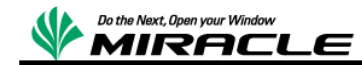

# <span id="page-14-0"></span>ミラーディスク型クラスタ検証

# <span id="page-14-1"></span>システム構成

以下のシステム構成について検証を実施する。

<span id="page-14-2"></span>**Linux** ミラーディスク型

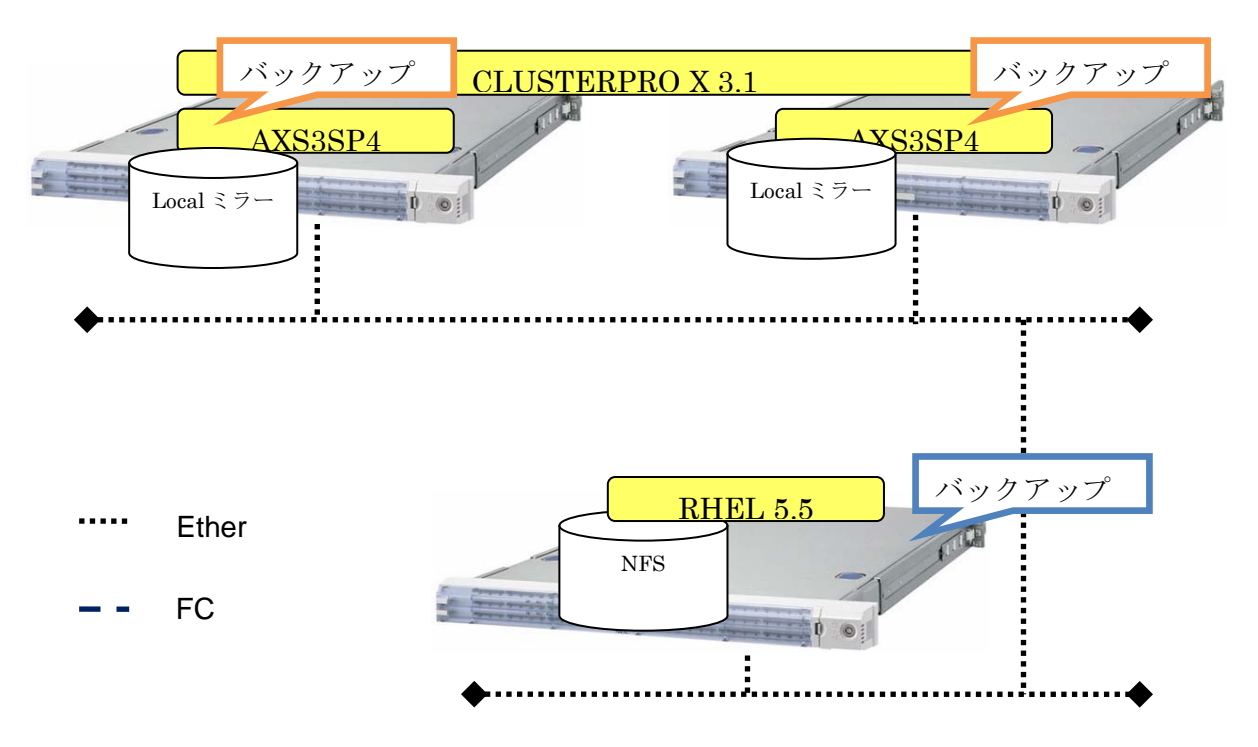

バックアップ元構成

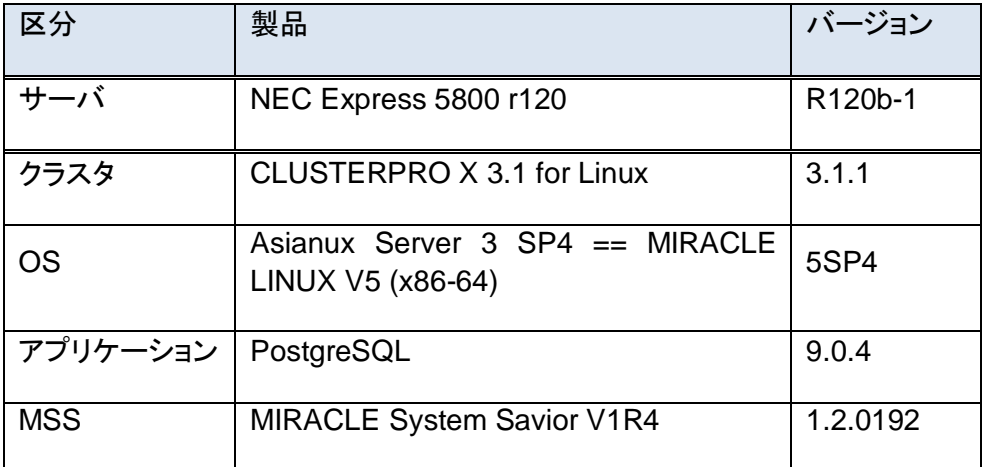

13 ミラクル・リナックス株式会社

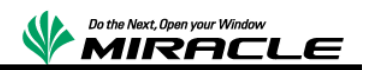

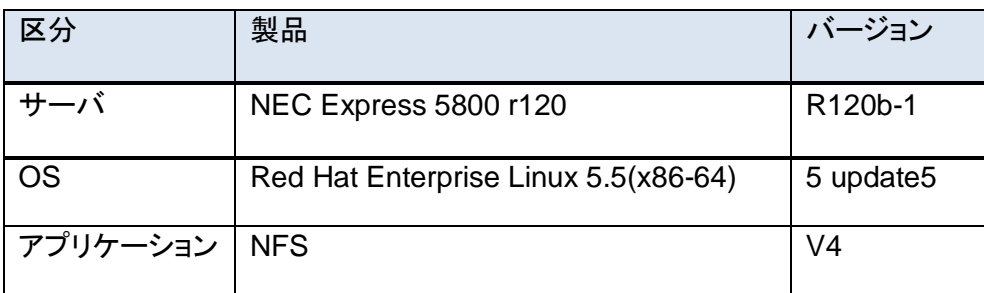

### <span id="page-15-0"></span>**Windows** ミラーディスク型

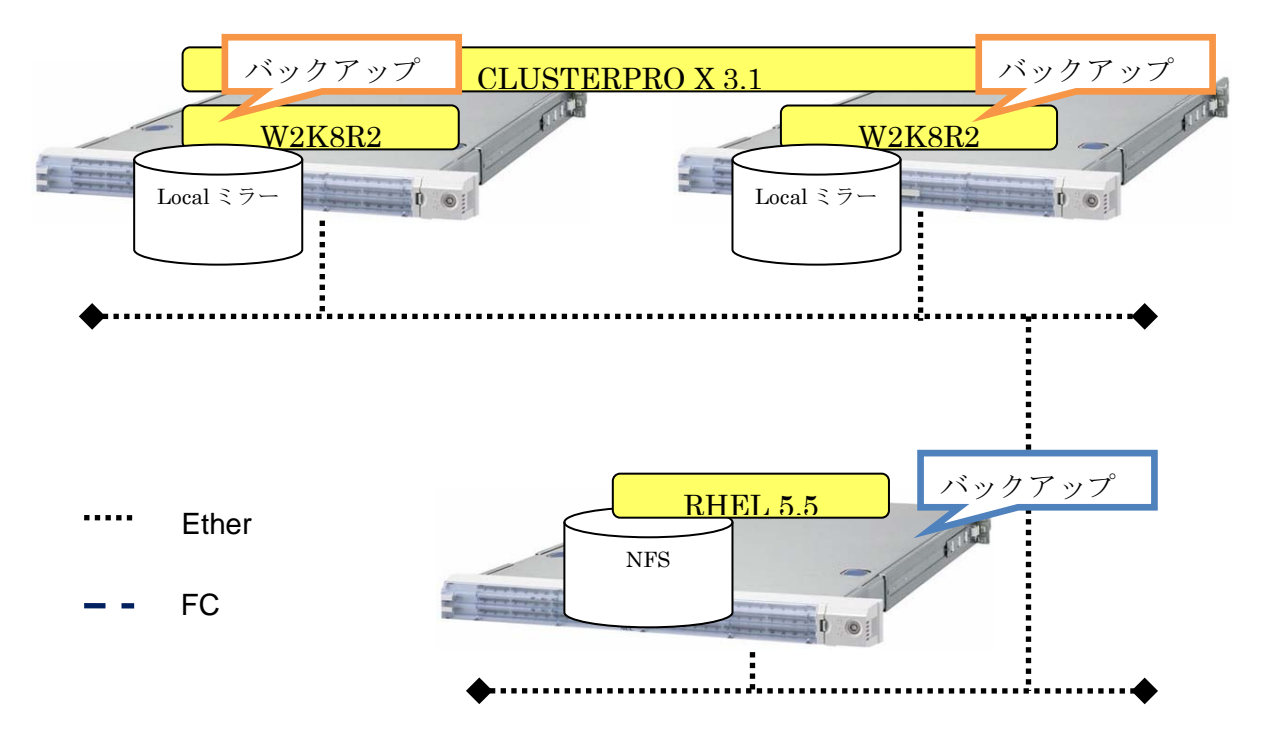

バックアップ元構成

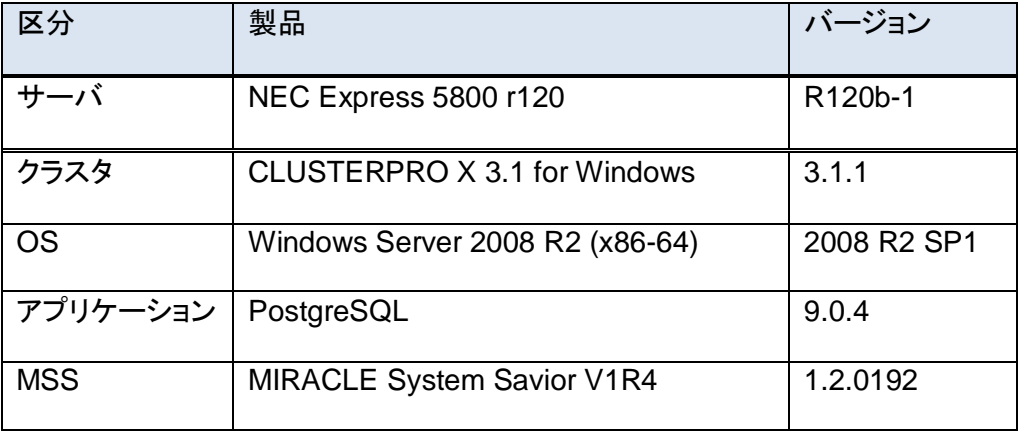

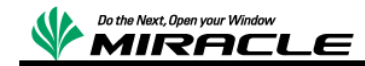

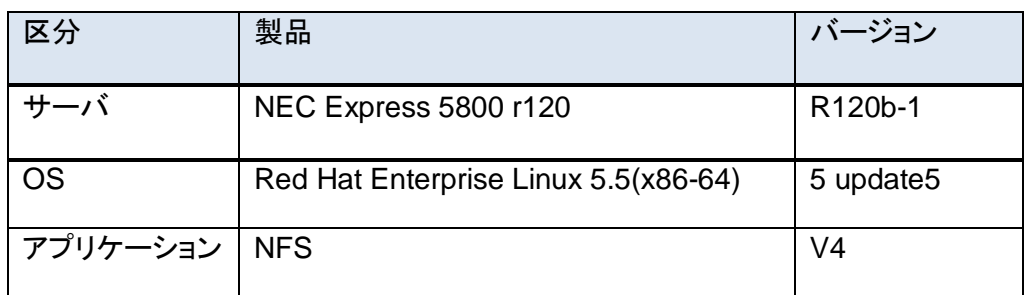

# <span id="page-16-0"></span>**Linux** 仮想 **OS** と物理 **OS** の混在ミラーディスク型

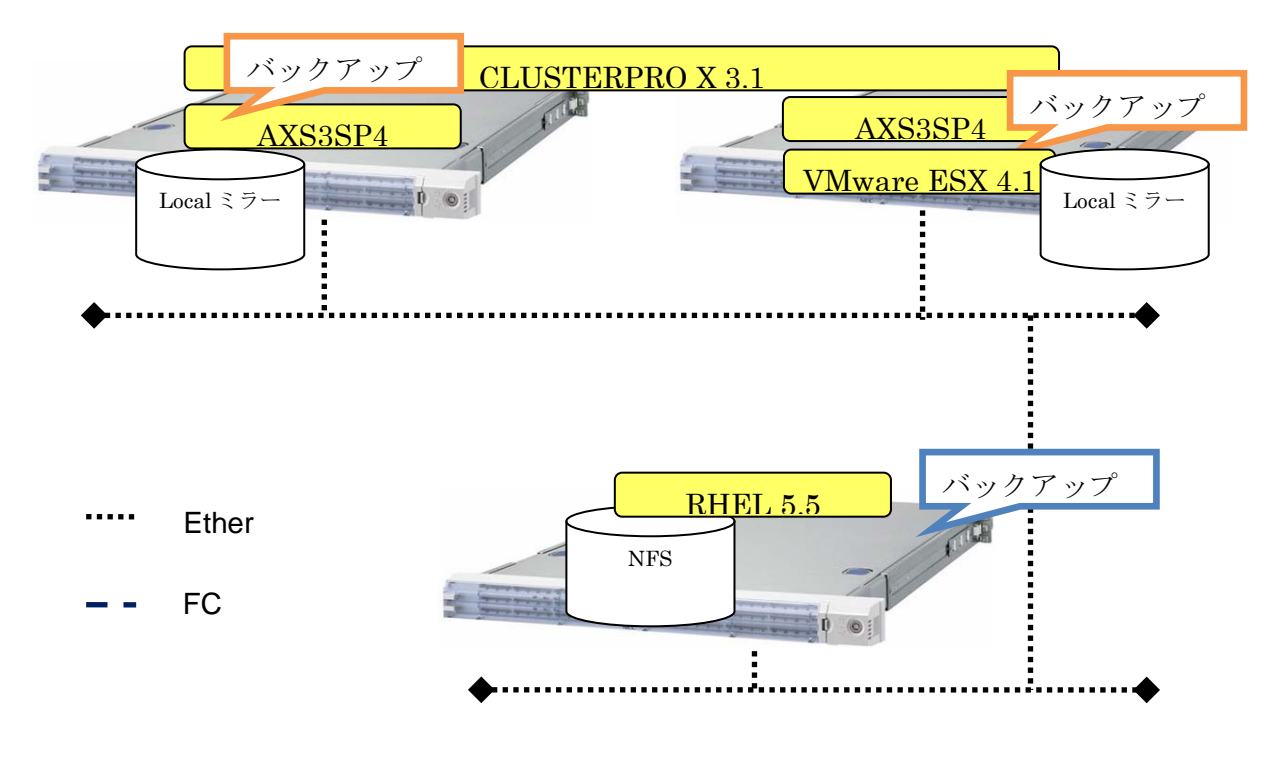

### バックアップ元構成

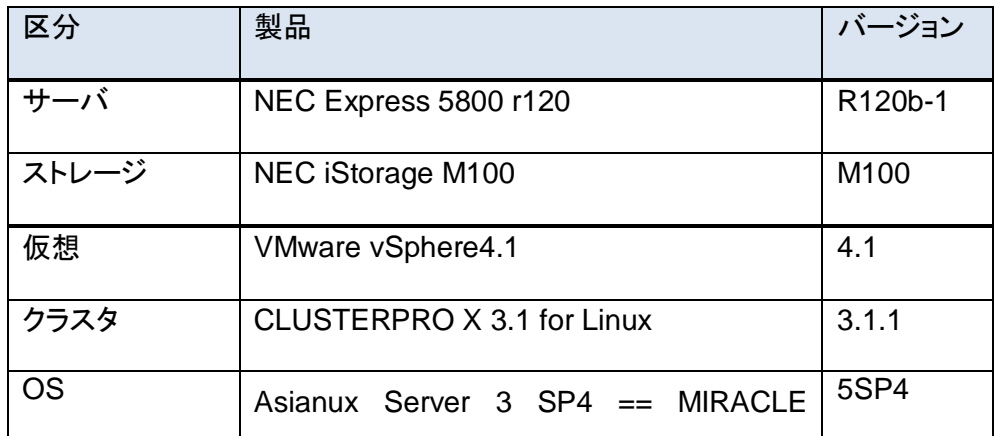

15 ミラクル・リナックス株式会社

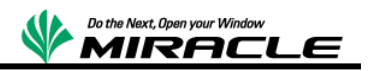

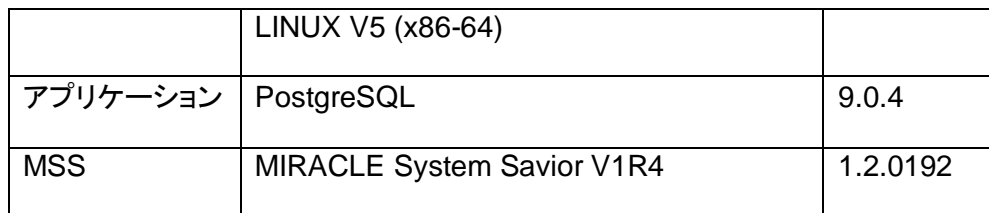

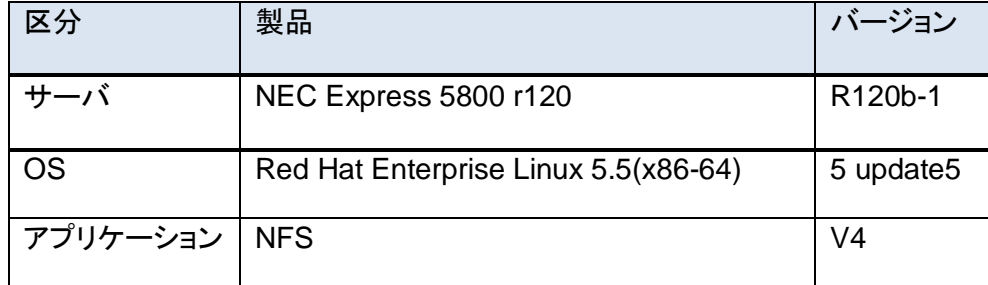

# <span id="page-17-0"></span>**Windows** 仮想 **OS** と物理 **OS** の混在ミラーディスク型

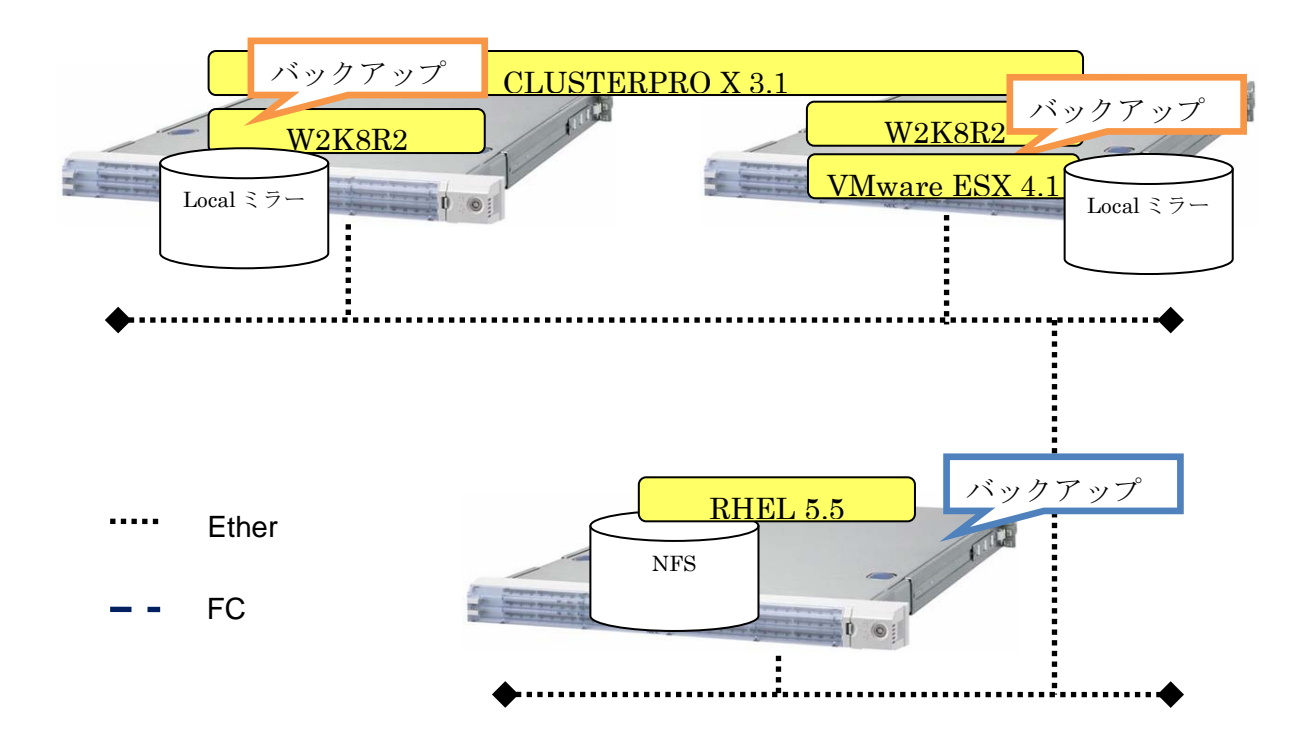

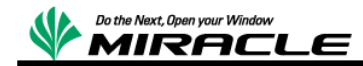

ソフトウェア構成

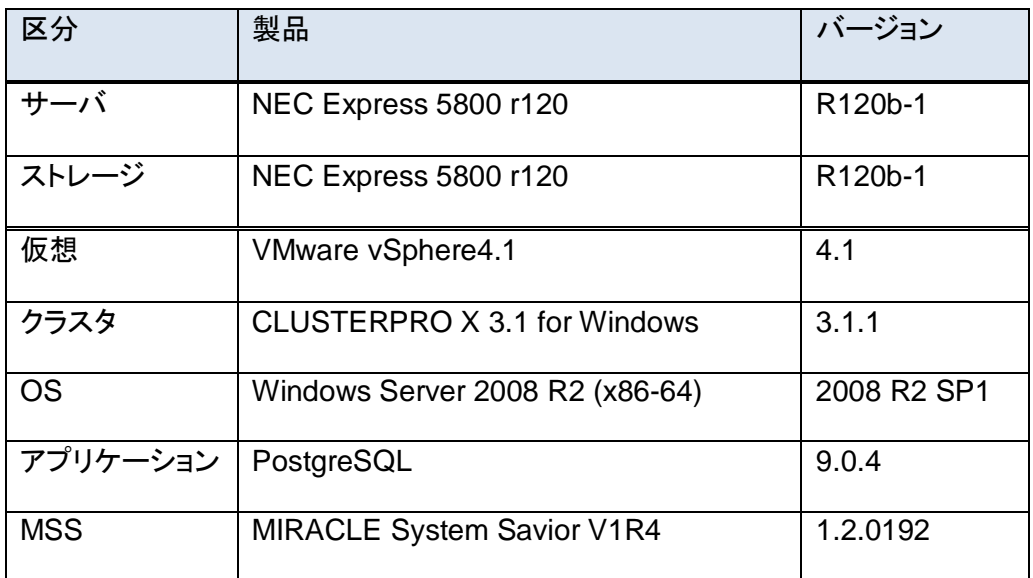

バックアップ先構成

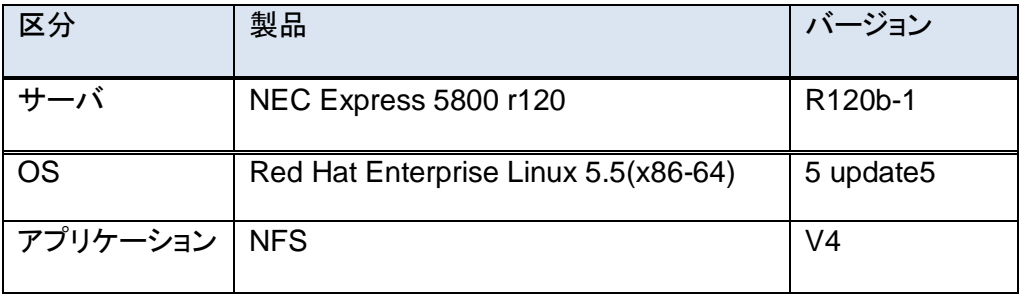

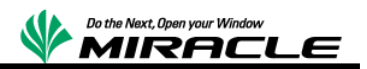

# <span id="page-19-0"></span>**CLUSTERPRO** 構成概要

CLUSTERPRO のリソース構成は、Linux、Windows 共通で以下とする。

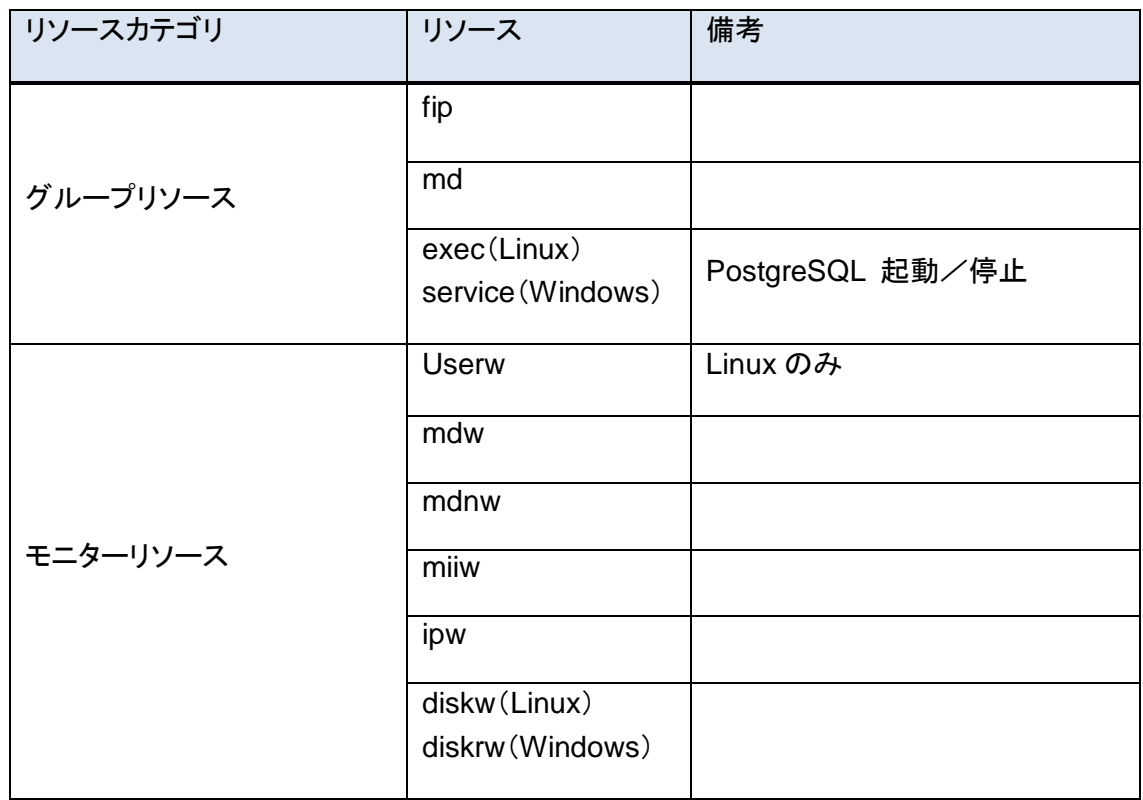

# <span id="page-19-1"></span>前提

以下の前提で検証を実施するものとする。

- √ VMware ESX 構成では、ハイパーバイザ本体(仮想 OS 及び、ミラー用の仮想ディスク全 体を含む)をバックアップ対象とする。
- リストア前後で同型ハードウェア、同サイズディスクの環境とする。
- ✔ リストア前後でクラスタ構成の情報の変更はしない。

# <span id="page-19-2"></span>検証シナリオ

以下の 2 シナリオについて、それぞれの環境で検証する。

- ① 全ノード破壊からの復帰
- ② 片ノード破壊からの復帰

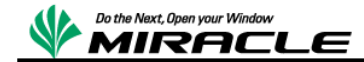

### <span id="page-20-0"></span>検証手順

検証シナリオについて、それぞれ以下の手順で検証する。各手順の詳細は MSS については 「[MIRACLE System Savior](#page-23-1) の操作」、CLUSTERPRO については「[CLUSTERPRO](#page-30-0)の操作」で それぞれ記述する。

#### <span id="page-20-1"></span>全ノード破壊からの復帰手順

- クラスタシステム停止(両系 OS 正常停止)
- MSS による両系オフライン・バックアップ実施
- クラスタシステム起動
- 現用系ノードで PostgreSQL データベースの更新(テーブル作成:test0)
- クラスタシステム異常停止(両系 OS リセット)

---------------- 同機種ハードウェアへ入れ替え ----------------

- MSS による両系オフライン・リストア実施
- 両ノード OS 起動確認
- クラスタ正常復帰確認
- PostgreSQL データベースのデータ確認(test0 が存在しない。バックアップ取得時の状態に 戻る)
- CLUSTERPRO 2 ノード簡易状態遷移評価を実施

#### <span id="page-20-2"></span>片ノード破壊からの復帰

- クラスタシステム停止(両系 OS 正常停止)
- MSS による両系オフライン・バックアップ実施
- クラスタシステム起動
- 現用系ノードで PostgreSQL データベースの更新(テーブル作成:test1)
- 現用系ノード停止(現用系 OS リセット)、フェイルオーバー発生(サービス継続)
- (新)現用系ノードで PostgreSQL データベースの更新(テーブル作成:test2)

---------------- 同機種ハードウェアへ入れ替え ----------------

- MSS による(旧)現用系ノードでオフライン・リストア実施
- (旧)現用系ノードで OS 起動確認
- ミラクル・リナックス株式会社

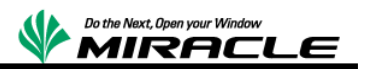

- ⑨ クラスタ正常復帰確認
- ⑩ (新)現用系ノードから(旧)現用系ノードへ強制全体ミラー再同期実施
- ⑪ PostgreSQL データベースのデータ確認(test1,test2 が存在する)
- ⑫ CLUSTERPRO 2 ノード簡易状態遷移評価を実施

## <span id="page-21-0"></span>結果

検証結果を以下にまとめる。

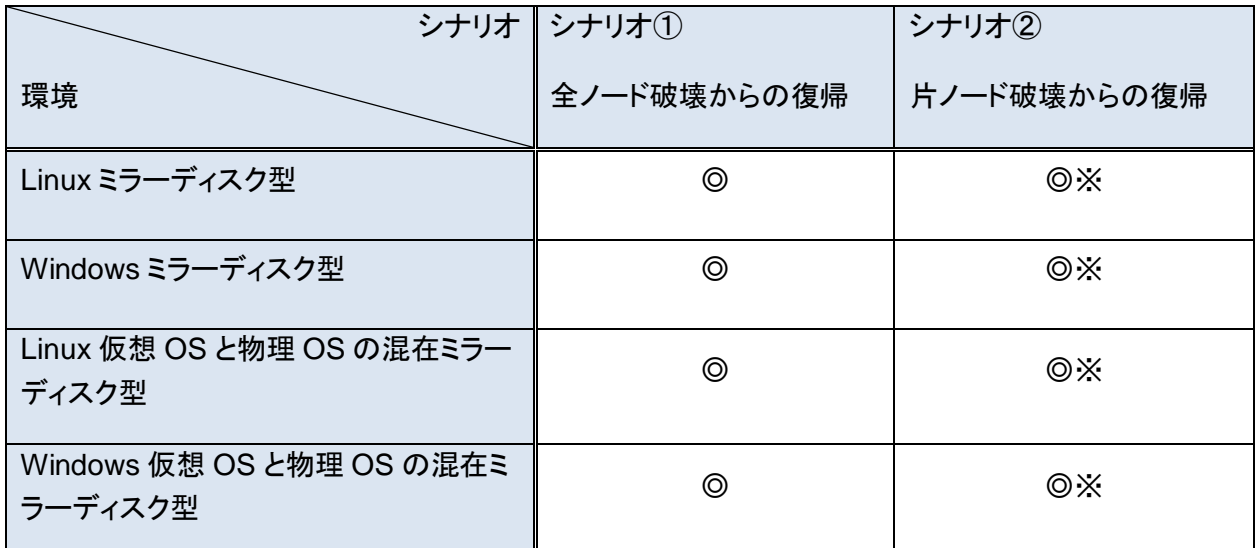

◎:問題なくクラスタノードが復帰出来たことを示す。

※片ノードリストア後に、強制全体ミラー再同期を実施する。

# <span id="page-21-1"></span>留意事項

 ミラーディスク型の場合には、ミラーのメタ情報(差分情報)が古い状態に戻されるため、 必ず現用系サーバから、リストアで復帰した(新)待機系サーバへ強制全体ミラー同期を 実施する必要がある。その間、サービスは継続されるが、ミラー再同期中はフェイルオー バーできない時間帯となる。

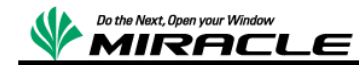

### <span id="page-22-0"></span>ミラーディスク型クラスタのリカバリ

ここでは MSS を使用しミラーディスク型クラスタのリカバリを行う場合の流れを記述する。

#### <span id="page-22-1"></span>ミラーディスクの扱い方

ミラーディスク型では、サーバ内のローカルディスクを、クラスタの他ノードのローカルディスクと 相互にミラーリングを行い、データを保持する。このミラーディスク領域にはフェイルオーバー発 生時に待機系ノードへ引き継ぐアプリケーションなどのユーザーデータを格納する。共有ディスク 型クラスタと同様に、これらはサービスにより日々更新されるデータであるため、MSS とは別の バックアップ方法でバックアップを取得することを推奨する。

一方、ミラーディスク領域はローカルディスクに作成することが一般的なため、ユーザーデータ量 によっては、MSS を使用し、OS データと合わせて、ユーザーデータをバックアップすることも可 能である。リカバリの際は稼働しているクラスタノードからリカバリしたノードへミラー同期を行い、 整合性を図る。

#### <span id="page-22-2"></span>全ノード破壊からのリカバリ

全ノード破壊からリカバリする場合は、クラスタノードの代替筐体を用意し、MSS で取得したバッ クアップを用いて代替筐体へリストアする。

具体的な流れは以下となる。

- ① 代替筐体を用意する。 代替筐体は使用していたノード筐体と、同型・同構成のハードウェアであることが望ましい。 特にディスク周りの構成が異なる場合は、MSS によるリストアが失敗する場合がある。
- ② 代替ノードに対して MSS を使用してリストアを行う。 MSS でのリストア手順は「[MIRACLE System Savior](#page-23-1) の操作」を参照。
- ③ システムの動作確認を行う。 アプリケーションなどは個別に動作確認が必要となる。

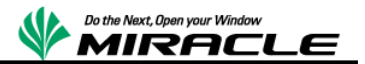

#### <span id="page-23-0"></span>片ノード破壊からのリカバリ

片ノード破壊からリカバリする場合は、クラスタノードの代替筐体を用意し、MSS で取得したバッ クアップを用いて代替筐体へリストアする。リカバリしたノードはミラーディスク領域もバックアップ 時点に戻る。そのため、稼働しているクラスタノードから、リカバリしたクラスタノードへミラー同期 をさせる必要がある。

具体的な流れは以下となる。

- ① 代替筐体を用意する。 代替筐体は使用していたノード筐体と、同型・同構成のハードウェアであることが望ましい。 特にディスク周りの構成が異なる場合は、MSS によるリストアが失敗する場合がある。
- ② 代替ノードに対して MSS を使用してリストアを行う。 MSS でのリストア手順は「[MIRACLE System Savior](#page-23-1) の操作」を参照。
- ③ リカバリしたノードに対してミラー同期を行う。 最新のデータを維持するため、稼働しているクラスタノードから、リカバリしたノードへミラ ー同期を行う。
- <span id="page-23-1"></span>④ システムの動作確認を行う。

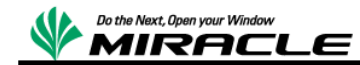

# <span id="page-24-0"></span>**MIRACLE System Savior** の操作

ここではバックアップ/リカバリで実施した MSS 操作を記述する。今回、CLUSTERPRO の各ノー ドのバックアップ/リカバリでは、NFS サーバをバックアップイメージの保存先としている。MSS で のシステムバックアップ、リカバリの詳細手順については、MSS ユーザズガイドを参照。

<https://www.miraclelinux.com/jp/online-service/download/manual/mss-users-guide>

# <span id="page-24-1"></span>共通操作

起動モードの選択は「Default settings, VGA 800x600」を選択する。

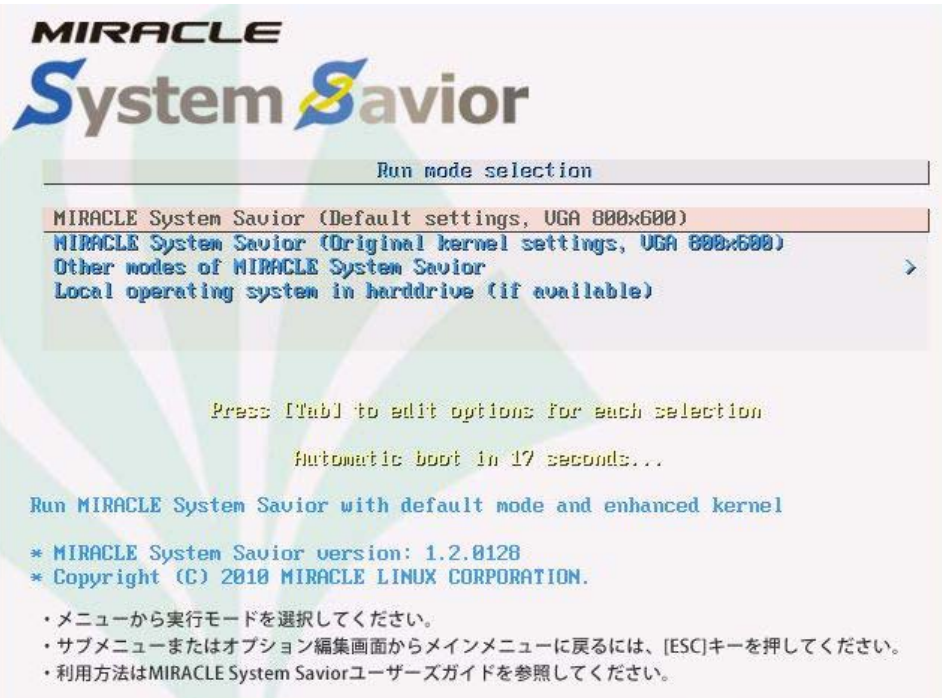

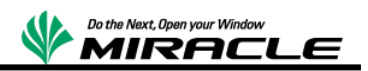

言語の選択は「ja\_JP.UTF-8 Japanese | 日本語」を選択する。

また、次のキーボードの選択は「jp106 日本語」を選択する。

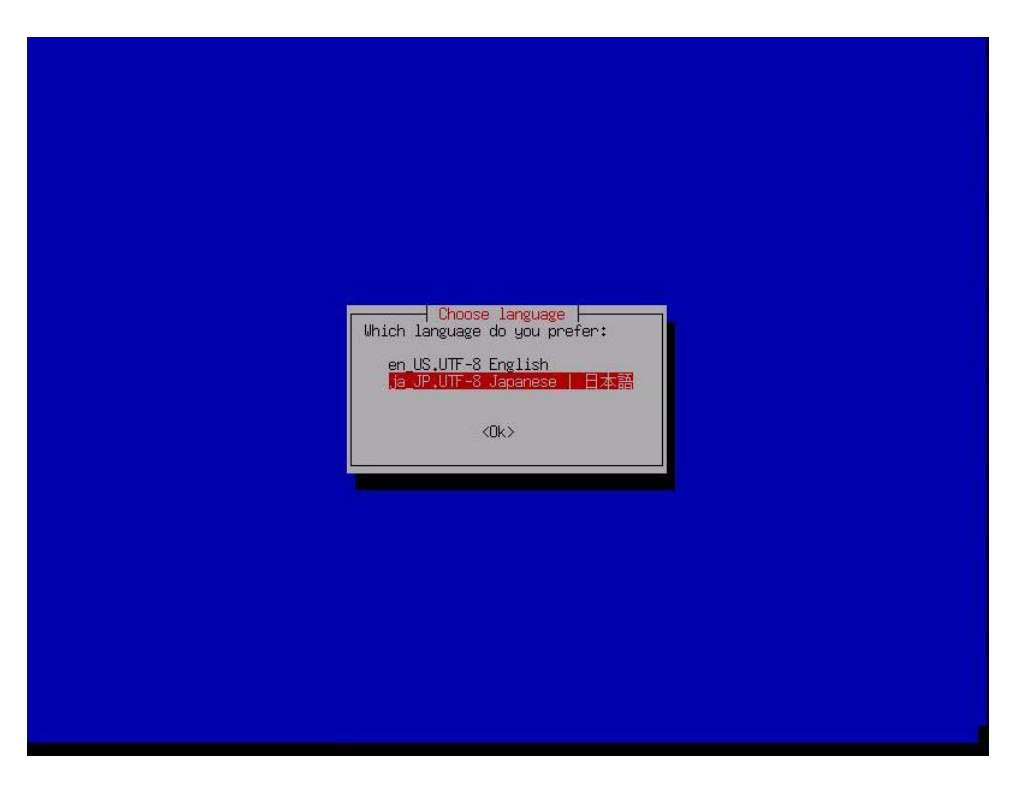

イメージの保存場所の選択は、バックアップ時のイメージの保存、およびリストア時のイメージの 読み出し場所を設定する。今回は「nfs\_server NFS サーバをマウント」を選択する。なお、この 後のネットワーク設定については、環境固有のため省略する。

<span id="page-25-0"></span>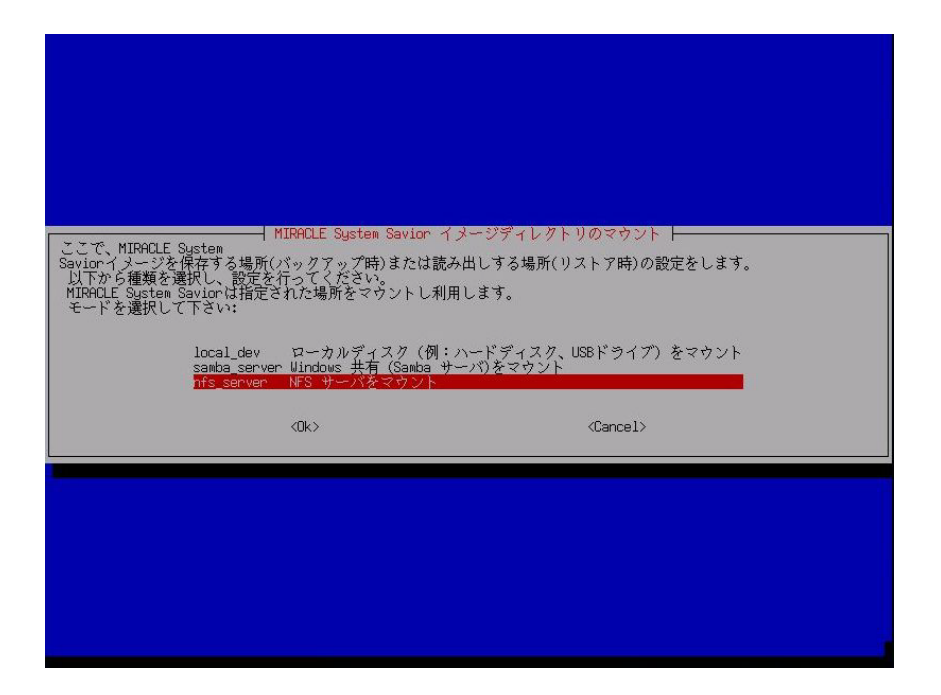

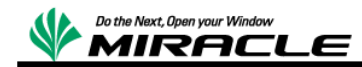

# バックアップ操作

バックアップモードの選択は、ディスク単位でのバックアップおよびリストアを行う。そのため、 「savedisk ローカルディスクをイメージに保存」を選択する。

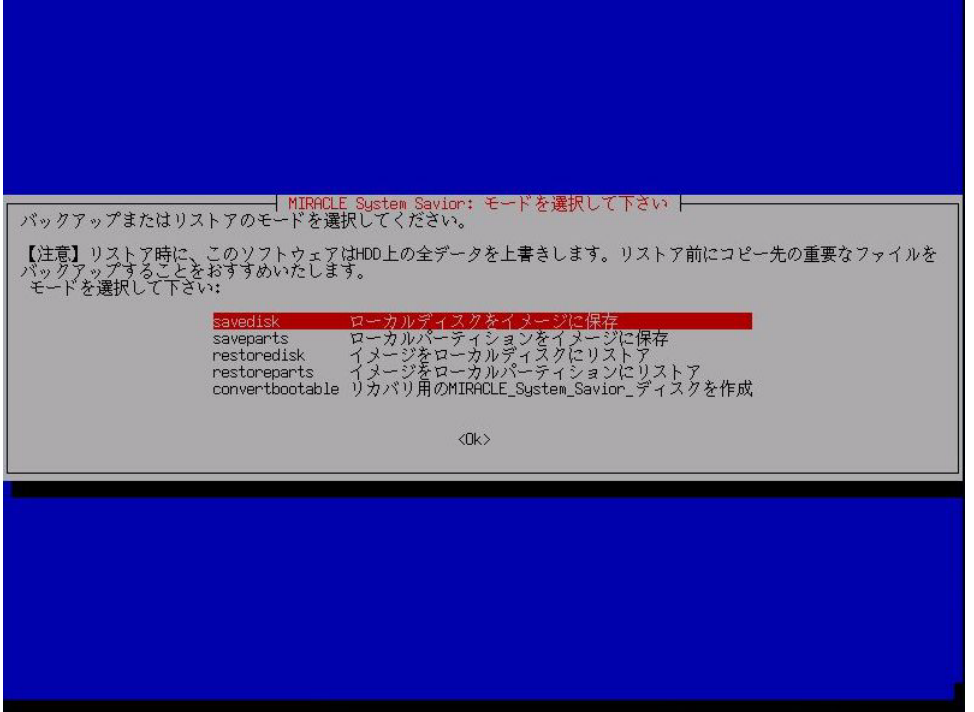

イメージの保存名は、ユニークな一意の名称を入力する。

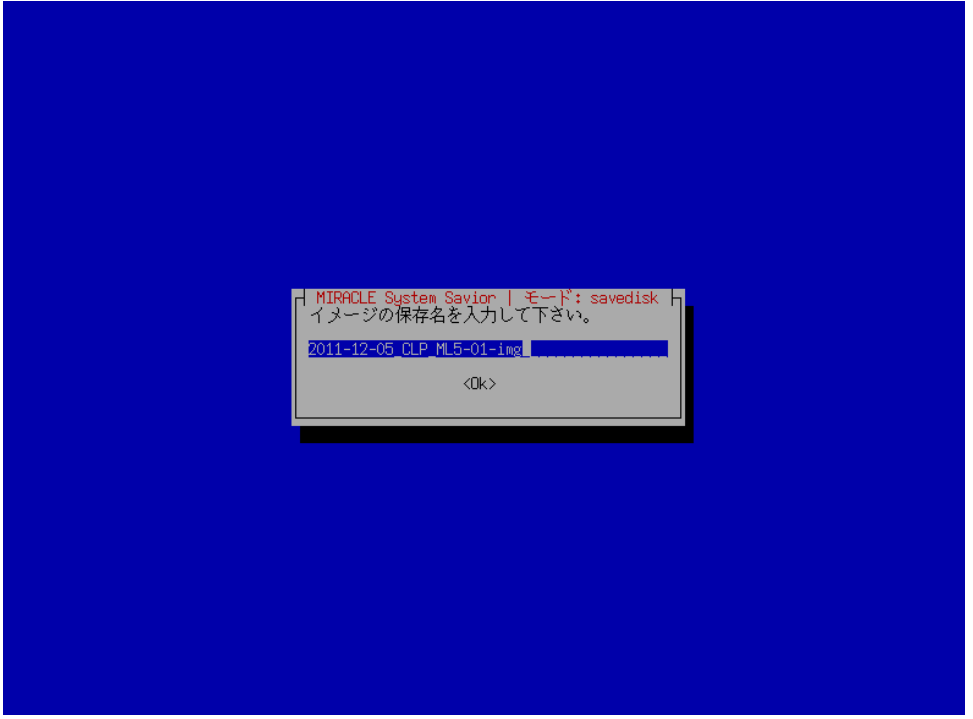

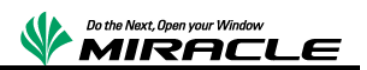

コピー元のディスクの選択では、バックアップするディスクを選択する。

次に「本当に続けてもよろしいですか?(y/n)」と確認されるので、"y"を応答する。

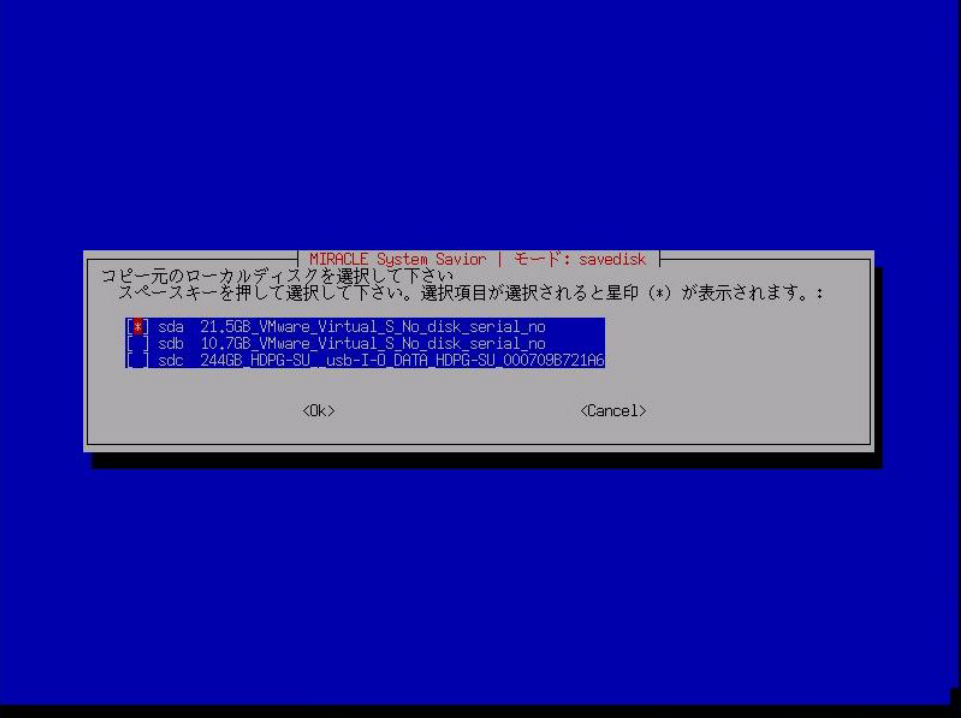

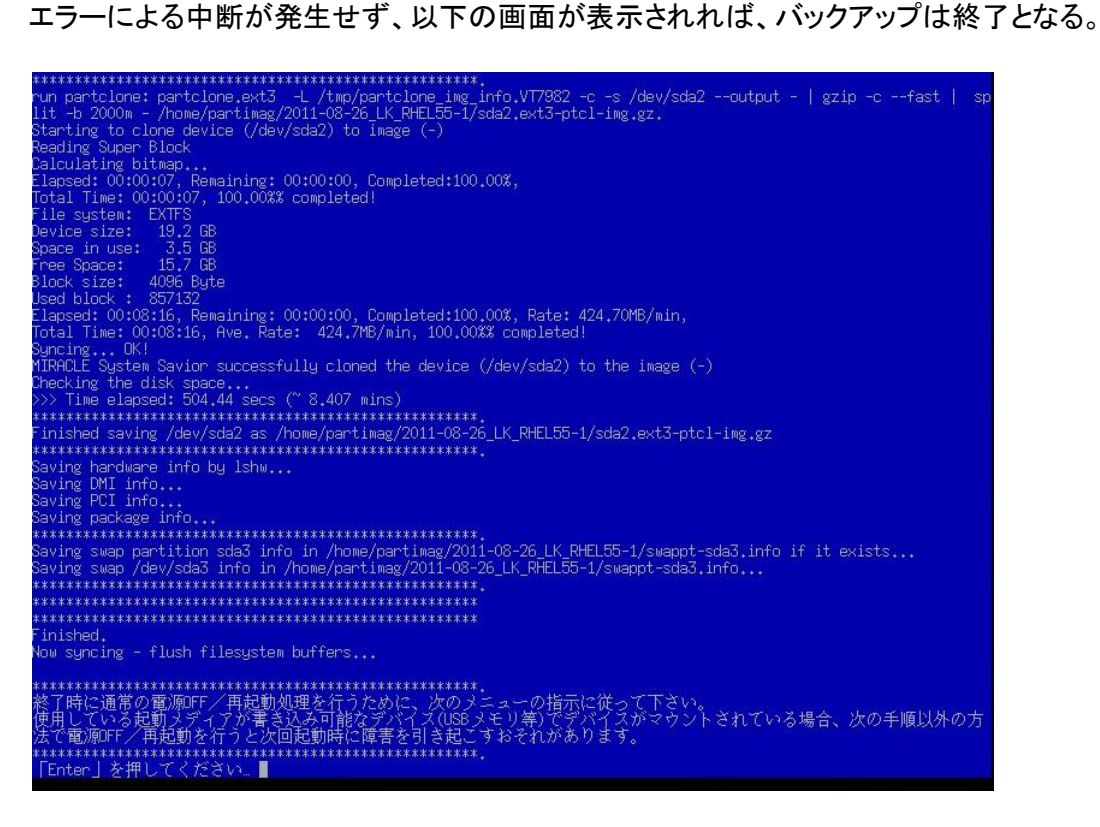

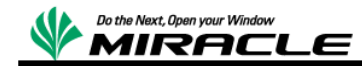

### <span id="page-28-0"></span>リストア操作

リストアモードの選択は、ディスク単位でのリストアを行う。そのため、「restoredisk イメージをロ ーカルディスクにリストア」を選択する。

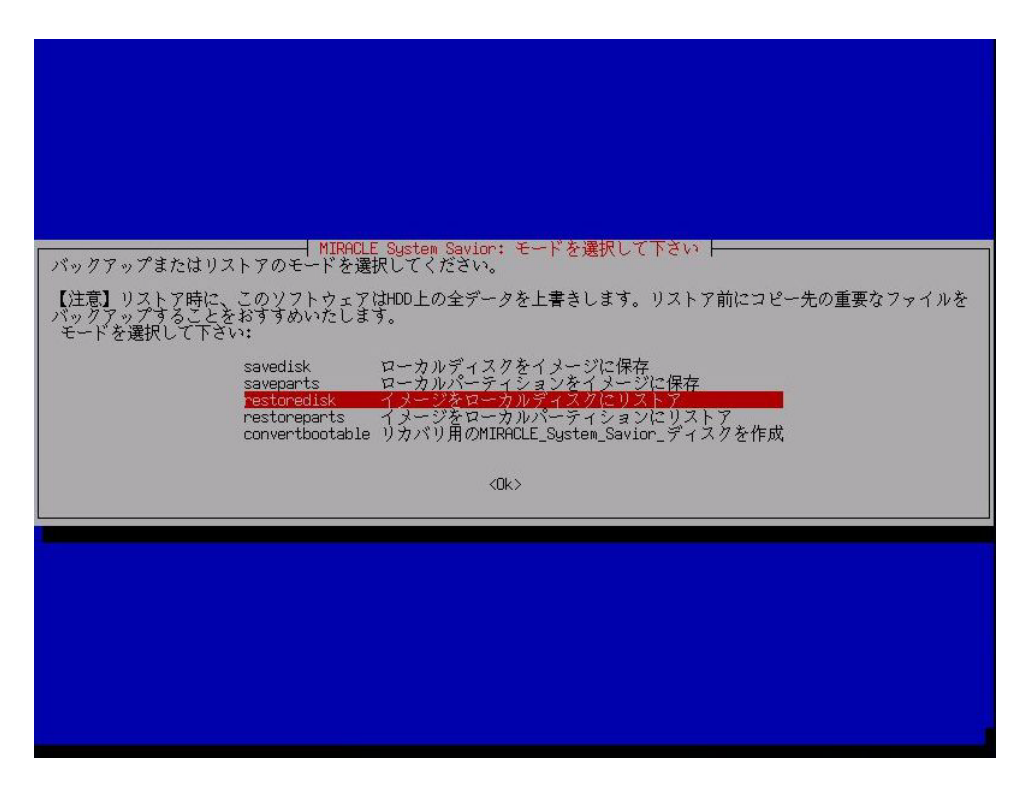

リストアイメージの選択では、バックアップしたイメージを選択する。

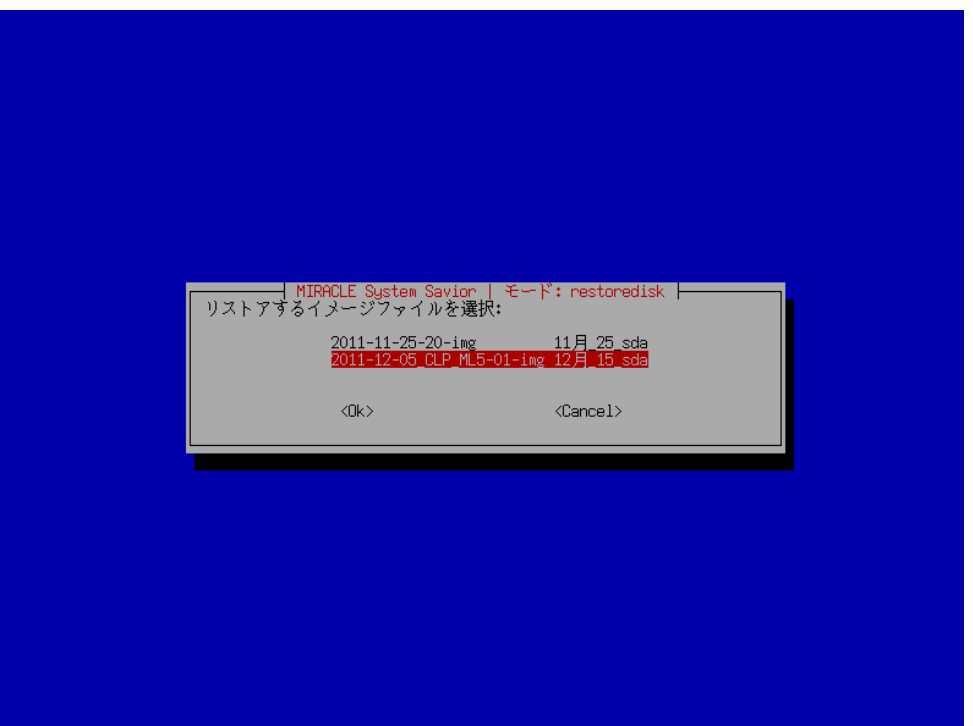

27 ミラクル・リナックス株式会社

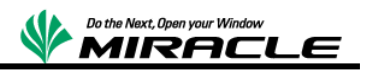

コピー先のディスクの選択では、リストアするディスクを選択する。

次に「本当に続けてもよろしいですか?(y/n)」と 2 度確認されるので、"y"を応答する。

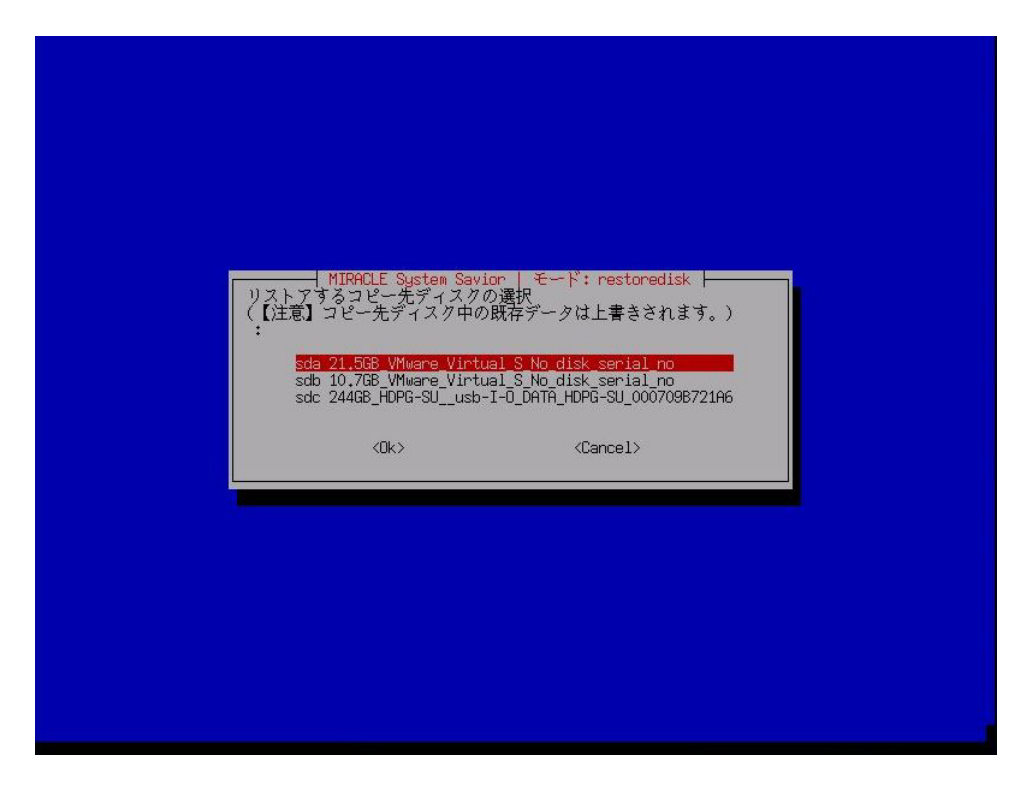

エラーによる中断が発生せず、以下の画面が表示されれば、リストアは終了となる。

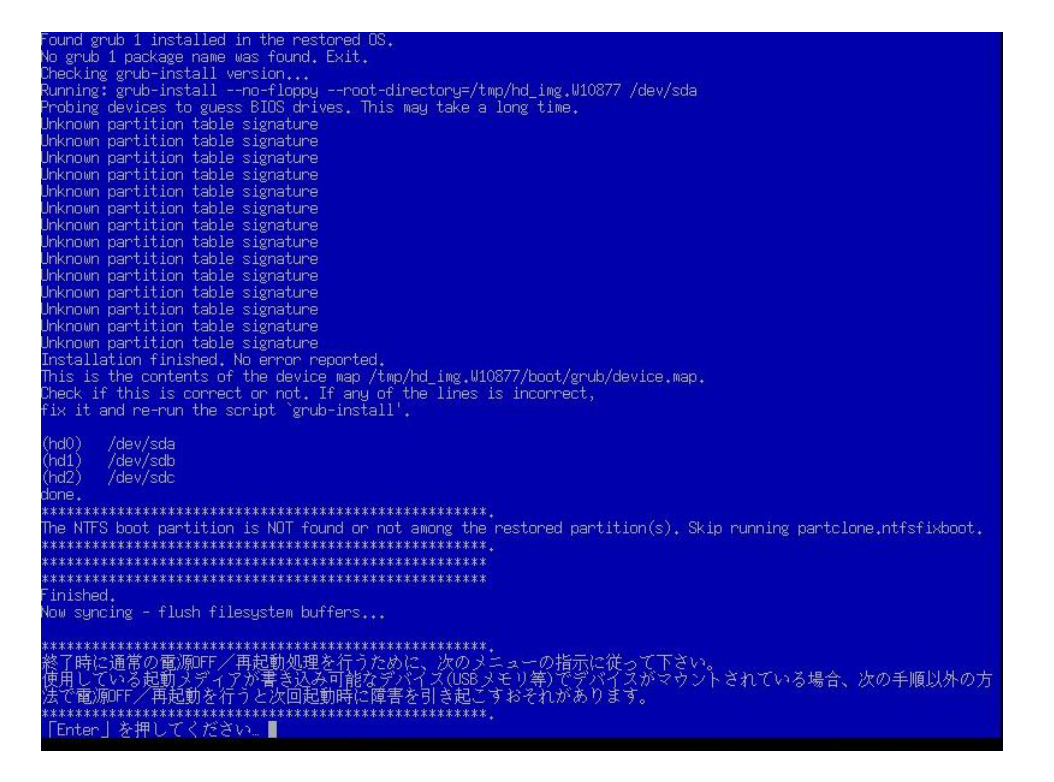

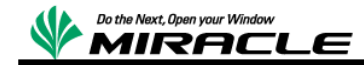

# <span id="page-30-0"></span>**CLUSTERPRO** の操作

CLUSTERPRO の"クラスタ正常復帰確認"、および"強制全体ミラー再同期"の操作は、以下コマ ンドにより実行する。

・ クラスタ正常復帰確認(Linux/Windows)

【ミラーディスクの同期状態の確認】

- # clpmdstat --mirror <ミラーディスクリソース>
- 例) clpmdstat --mirror md

【クラスタ全体の状態確認】

# clpstat

- ・ 強制全体ミラー再同期
	- # clpmdctrl –-force <ミラー元サーバ名> <ミラーディスクリソース>
	- 例) clpmdctrl –-force server01 md
	- ※ WebManager からの強制ミラー復帰手順については、CLUSTERPRO リファレン スマニュアルの[第 1 章 WebManager の機能]->[ミラーディスクヘルパー]->[ミラ ー復帰、強制ミラー復帰の手順]を参照。

[http://www.nec.co.jp/clusterpro/clp/linux/document/x31\\_l.html](http://www.nec.co.jp/pfsoft/clusterpro/clp/linux/document/x31_l.html)

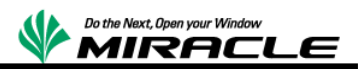

# <span id="page-31-0"></span>**CLUSTERPRO 2** ノード簡易状態遷移評価

"CLUSTERPRO 2 ノード簡易状態遷移評価"の評価項目を記述する。

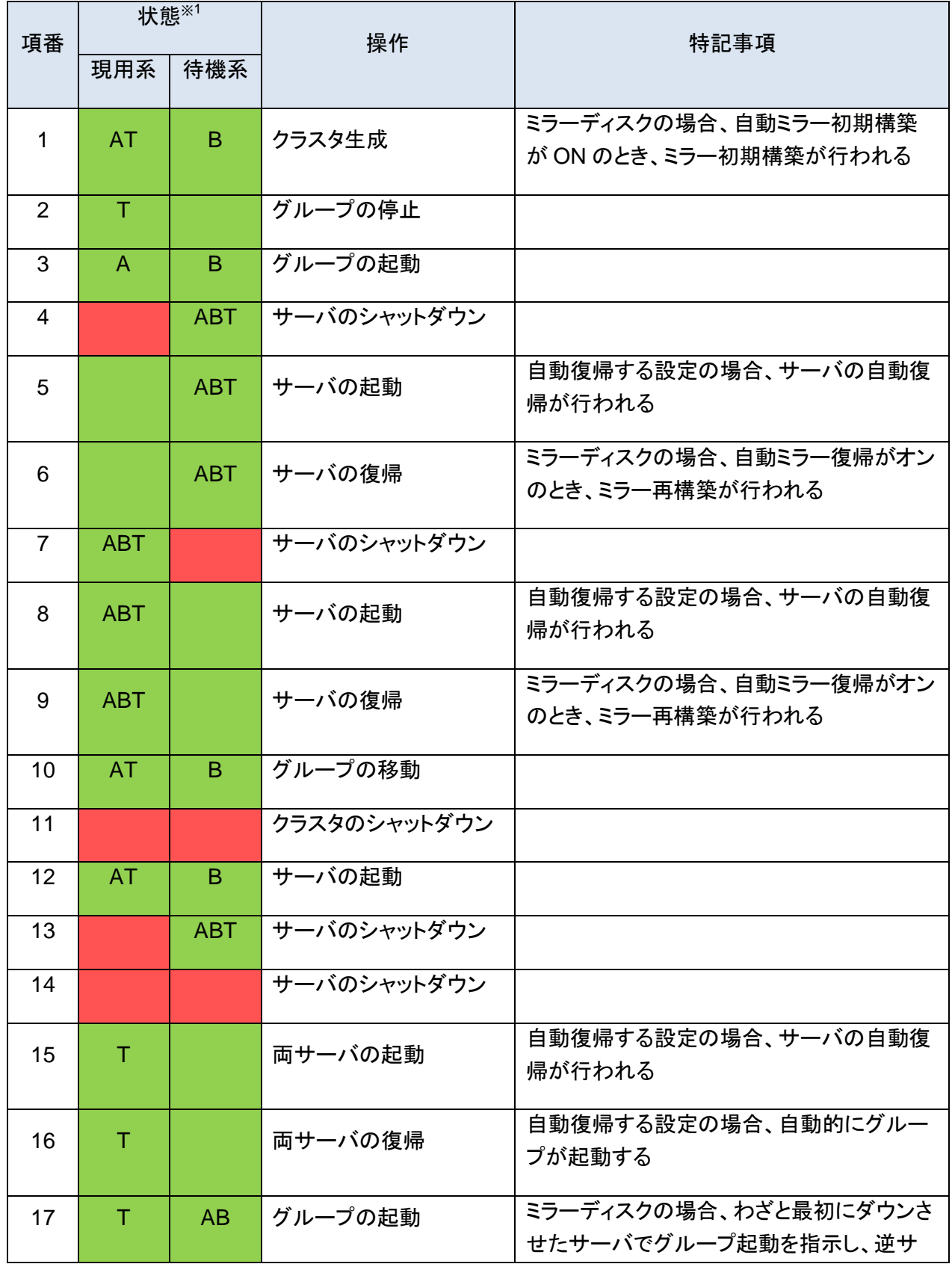

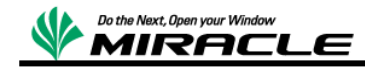

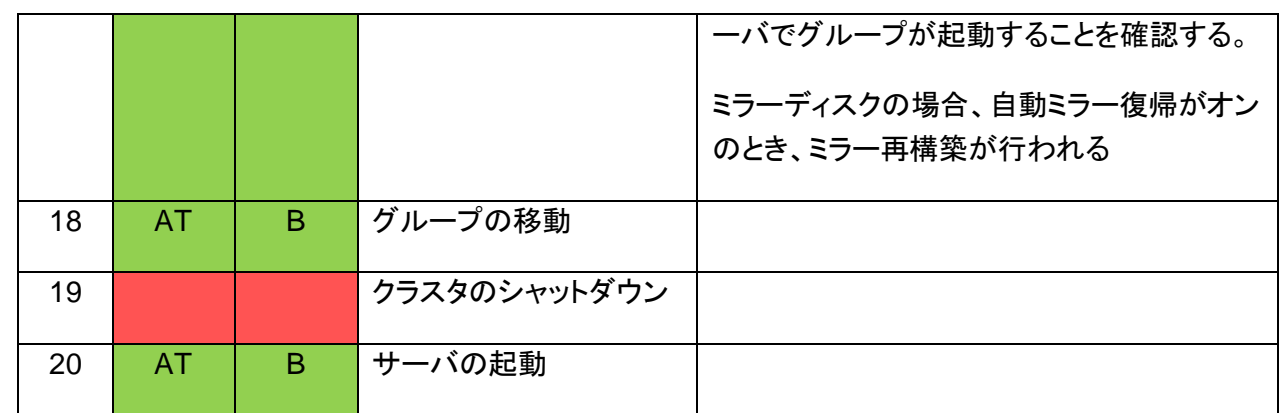

※1 状態欄はセル背景色がサーバおよびクラスタの状態を表し、セル内文字が起動しているグループを 表す。

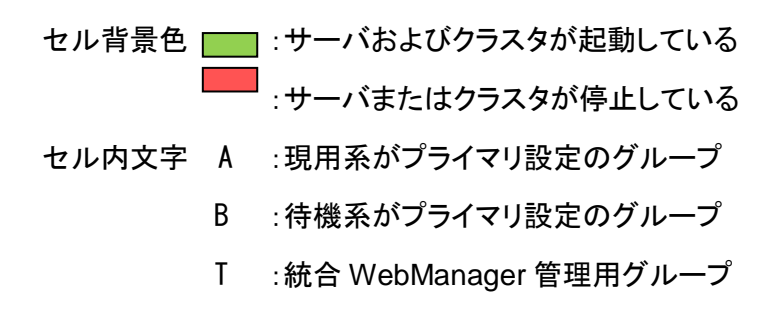

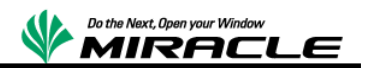

# <span id="page-33-0"></span>**CLUSTERPRO** 製品に関して

CLUSTERPRO については、以下の URL を参照。

<http://www.nec.co.jp/clusterpro/>

### <span id="page-33-1"></span>検証報告書について

本ドキュメントは、検証作業や検証結果についてまとめられているものであり、本ドキュメントに関する内容 について、 ミラクル・リナックス株式会社、および日本電気株式会社が動作を保証するものでは ありませ ん。 各ソフトウェアのバージョンおよび環境等の違いにより本書で解説される機能が正常に稼働しない場 合があります。導入前の十分な検証を推奨いたします。

記載された会社名および製品名などは該当する各社の商標または登録商標です。

© ミラクル・リナックス株式会社